## **MANUAL**

## **IC-KP-B6-SUBD IDENT***Control* **interface with PROFIBUS DP interface**

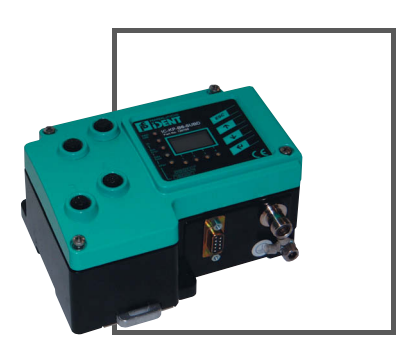

 $C<sub>6</sub>$ 

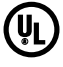

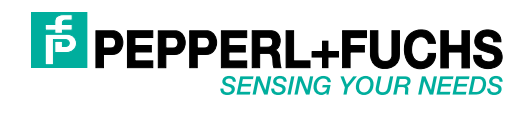

With regard to the supply of products, the current issue of the following document is applicable: The General Terms of Delivery for Products and Services of the Electrical Industry, published by the Central Association of the Electrical Industry (Zentralverband Elektrotechnik und Elektroindustrie (ZVEI) e.V.) in its most recent version as well as the supplementary clause: "Expanded reservation of proprietorship"

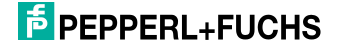

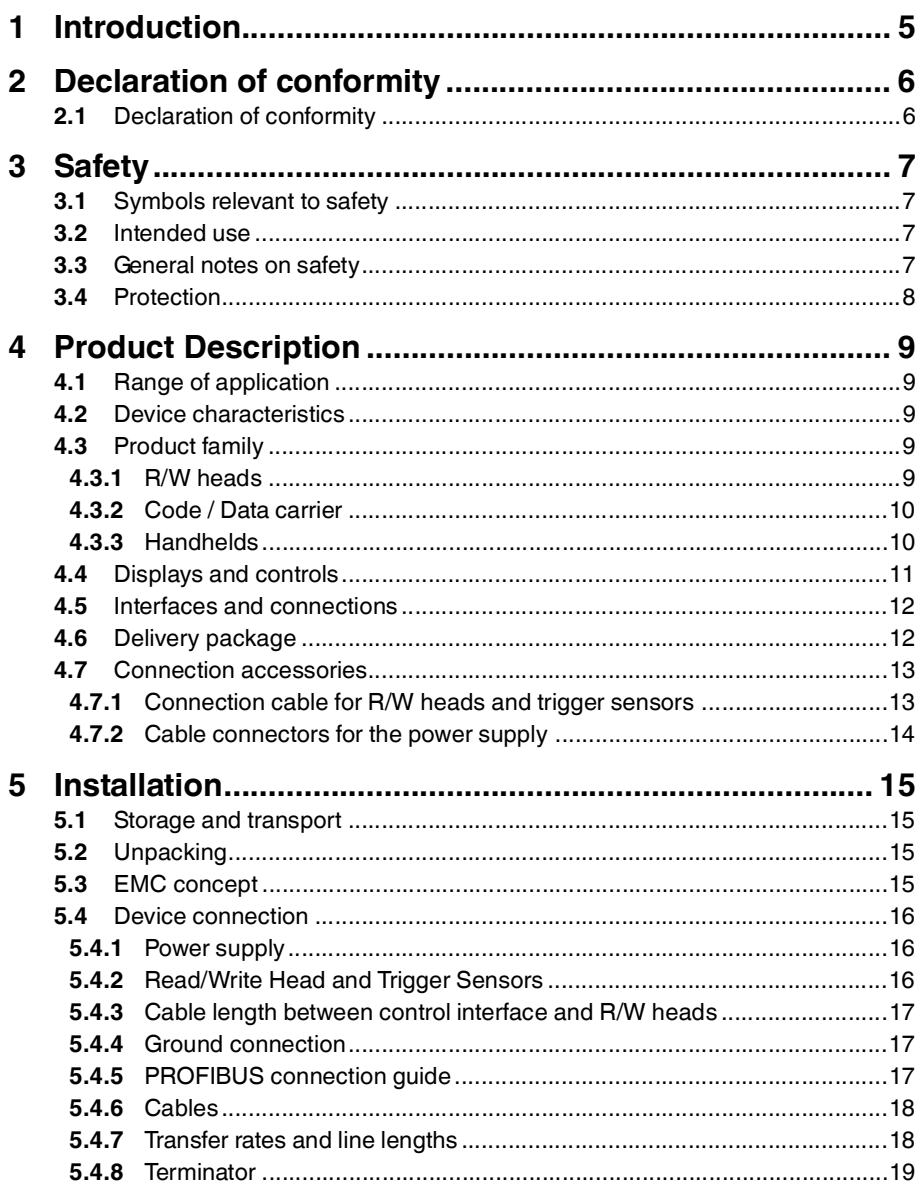

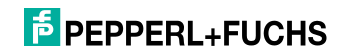

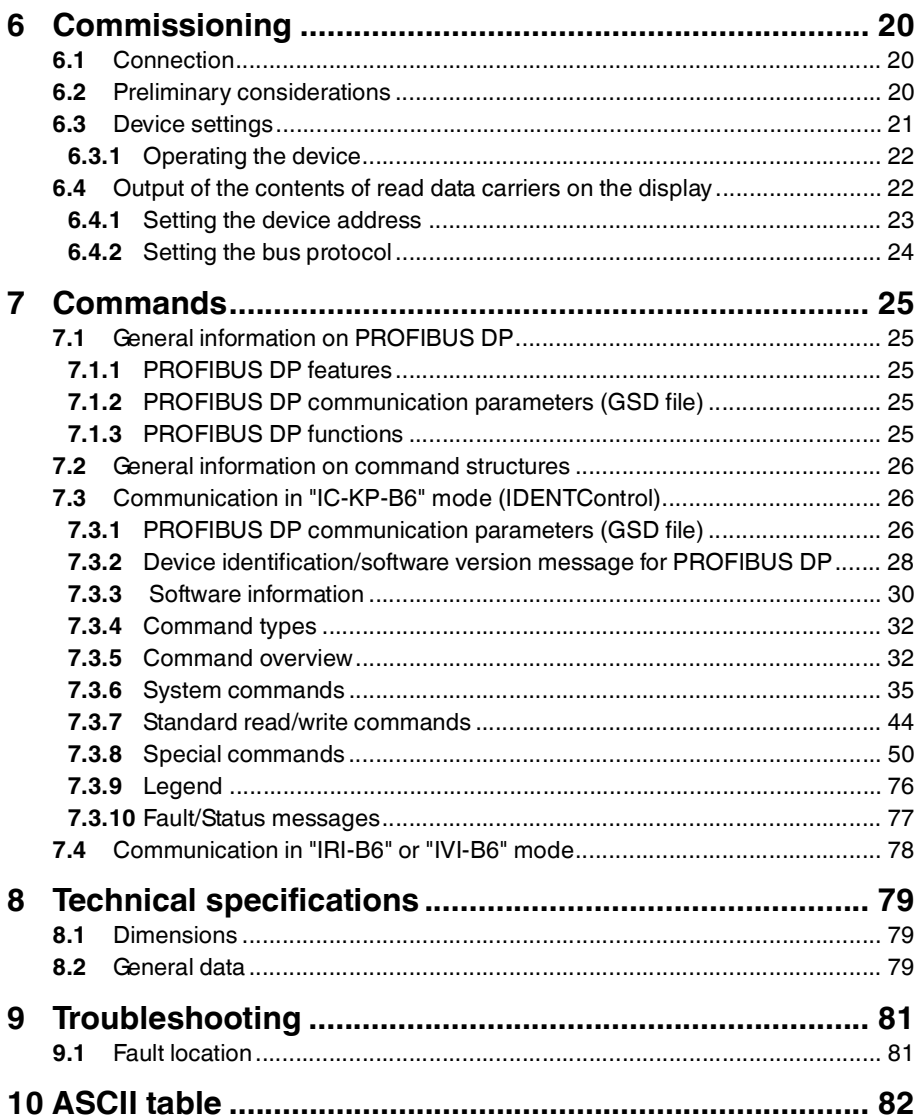

## 1 Introduction

#### <span id="page-4-0"></span>**Congratulations**

You have chosen a device manufactured by Pepperl+Fuchs. Pepperl+Fuchs develops, produces and distributes electronic sensors and interface modules for the market of automation technology on a worldwide scale.

Before installing this equipment and put into operation, read this manual carefully. This manual containes instructions and notes to help you through the installation and commissioning step by step. This makes sure bring such a trouble-free use of this product. This is for your benefit, since this:

- ensures the safe operation of the device
- helps you to exploit the full functionality of the device
- avoids errors and related malfunctions
- avoids costs by disruptions and any repairs
- increases the effectiveness and efficiency of your plant

Keep this manual at hand for subsequent operations on the device.

After opening the packaging please check the integrity of the device and the number of pieces of supplied.

#### **Symbols used**

The following symbols are used in this manual:

#### *Note!*

This symbol draws your attention to important information.

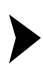

Handling instructions

You will find handling instructions beside this symbol

#### **Contact**

If you have any questions about the device, its functions, or accessories, please contact us at:

Pepperl+Fuchs GmbH Lilienthalstraße 200 68307 Mannheim Telephone: +49 621 776-4411 Fax: +49 621 776-274411 E-Mail: fa-info@pepperl-fuchs.com

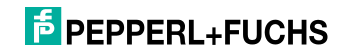

## 2 Declaration of conformity

#### 2.1 Declaration of conformity

<span id="page-5-1"></span><span id="page-5-0"></span>This product was developed and manufactured under observance of the applicable European standards and guidelines.

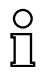

#### *Note!*

A Declaration of Conformity can be requested from the manufacturer.

The product manufacturer, Pepperl+Fuchs GmbH, D-68307 Mannheim, has a certified quality assurance system that conforms to ISO 9001.

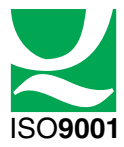

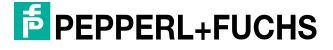

### 3 Safety

#### 3.1 Symbols relevant to safety

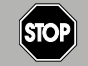

This symbol indicates a warning about an immediate possible danger.

In case of ignoring the consequences may range from personal injury to death.

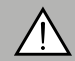

#### *Warning!*

<span id="page-6-1"></span><span id="page-6-0"></span>*Danger!*

This symbol indicates a warning about a possible fault or danger.

In case of ignoring the consequences may cause personal injury or heaviest property damage.

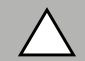

#### *Caution!*

This symbol indicates a warning about a possible fault.

<span id="page-6-2"></span>In case of ignoring the devices and any connected facilities or systems may be interrupted or fail completely.

#### 3.2 Intended use

The IDENTControl IC-KP-B6-SUBD is a control interface including a PROFIBUS interface for identification systems. The device can be used as a control cabinet module or for field applications. Besides the PROFIBUS connection, suitable inductive R/W heads, microwave antennas or trigger sensors can be connected. Wiring suitable for the system design must be used.

#### 3.3 General notes on safety

<span id="page-6-3"></span>Only instructed specialist staff may operate the device in accordance with the operating manual.

User modification and or repair are dangerous and will void the warranty and exclude the manufacturer from any liability. If serious faults occur, stop using the device. Secure the device against inadvertent operation. In the event of repairs, return the device to your local Pepperl+Fuchs representative or sales office.

The connection of the device and maintenance work when live may only be carried out by a qualified electrical specialist.

The operating company bears responsibility for observing locally applicable safety regulations.

Store the not used device in the original packaging. This offers the device optimal protection against impact and moisture.

Ensure that the ambient conditions comply with regulations.

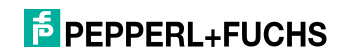

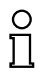

#### *Note! Disposal*

Electronic waste is hazardous waste. When disposing of the equipment, observe the current statutory requirements in the respective country of use, as well as local regulations.

#### 3.4 Protection

<span id="page-7-0"></span>In order to improve immunity, enclosures for our components are made from metal, either in part or in whole.

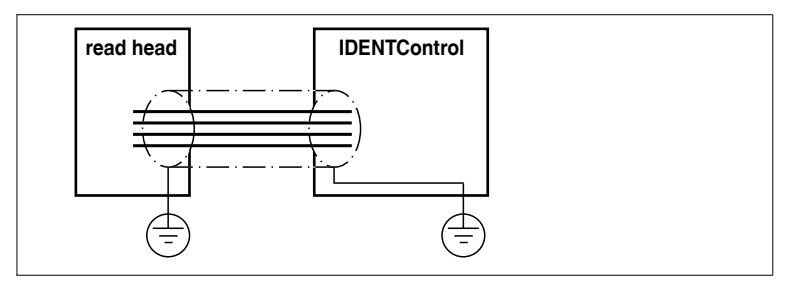

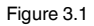

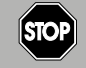

## *Danger!*

Electric shock

The metallic enclosure components must be connected to protective ground to protect against dangerous voltages that may occur in the event of a fault with the SELV power supply!

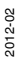

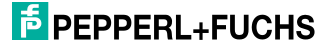

### 4 Product Description

#### 4.1 Range of application

<span id="page-8-1"></span><span id="page-8-0"></span>The system is suited for the following applications:

- Automation
- Material flow control in production
- Acquisition of operating data
- Access control
- <span id="page-8-2"></span>■ Identification of storage vessels, pallets, work piece carriers, refuse containers, tanks, containers, etc.

#### 4.2 Device characteristics

- Up to 4 R/W heads can be connected
- Alternatively up to 2 R/W heads and 2 trigger sensors can be connected
- LCD indicator with background illumination
- Direct operation using 4 function keys
- <span id="page-8-3"></span>■ LED status indicator for bus communication and R/W heads

#### 4.3 Product family

The IDENTControl brand name represents a complete identification system. The system consists of an IDENTControl interface including bus interface, inductive R/W heads (125 kHz and 13.56 MHz) and accompanying code and data carriers in many different designs. The IDENTControl can be connected to other identification systems.

The system is equally well suited for use in the switching cabinet and for field use in IP67. The interface to the controlling fieldbus is integrated into the enclosure and all connections are implemented as plugs. This enables simple installation and quick, correct replacement in case of device failure. The consistent EMC design (metal enclosure, grounding, shielded wires) offers a high degree of noise immunity. Function buttons are available for parameterization and entering commands directly into the IDENTControl.

#### 4.3.1 R/W heads

<span id="page-8-4"></span>There are different R/W heads available for the IDENTControl in different designs. You can connect inductive R/W heads (125 kHz and 13.56 MHz) depending on your particular application.

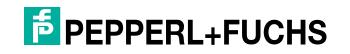

#### 4.3.2 Code / Data carrier

#### <span id="page-9-0"></span>**Read only / read/write tag 125 kHz (inductive)**

A wide range of read only and read/write tag designs are available for this frequency range, from a 3 mm thin glass tube to a transponder 50 mm in diameter. Read/write tags are available for temperatures up to 300 °C (max. 5 min) in chemical-resistant housings for installation in metal and in degree of protection IP68/IP69K. IPC02-... read only tags offer 40-bit read only codes. IPC03-... read/write tags have a 928-bit freely programmable memory bank and an unmodifiable 32-bit read only code. You can define 40-bit read only codes with IPC11-... read only tags. You can use these as permanent read only codes or continually redefine them.

#### **Read/write tag 13.56 MHz (inductive)**

Read/write tags in this frequency range save larger quantities of data and offer a considerably higher reading speed than read/write tags of the 125 kHz system. IQH-\* and IQH1-\* read/write heads from Pepperl+Fuchs are compatible with most existing read/write tags that comply with standard ISO 15693. With the IQH2-\* read/write heads you can use read/write tags that comply with standard ISO 14443A.

The 13.56 MHz technology even allows smart labels (read/write tags in the form of adhesive labels with printed barcode). Currently available read/write tags have a memory capacity of 64 bits of read only code and a maximum 2 KB of programmable memory.

#### 4.3.3 Handhelds

<span id="page-9-1"></span>There are various handheld read/write devices available for controlling processes (write/read functions, initialization of data carriers).

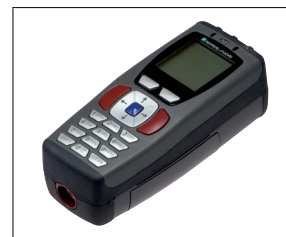

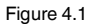

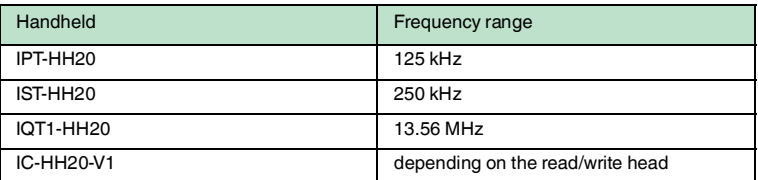

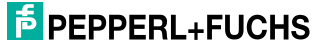

### 4.4 Displays and controls

<span id="page-10-0"></span>The following displays and controls are located on the control interface.

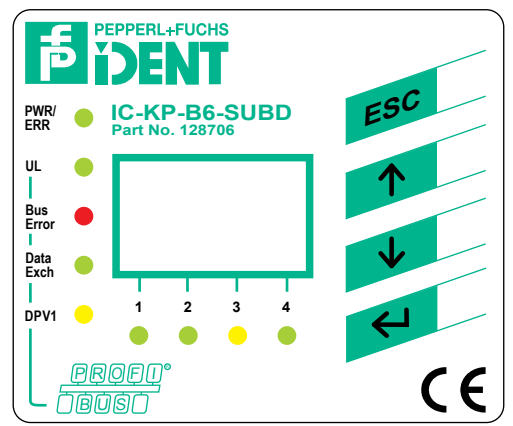

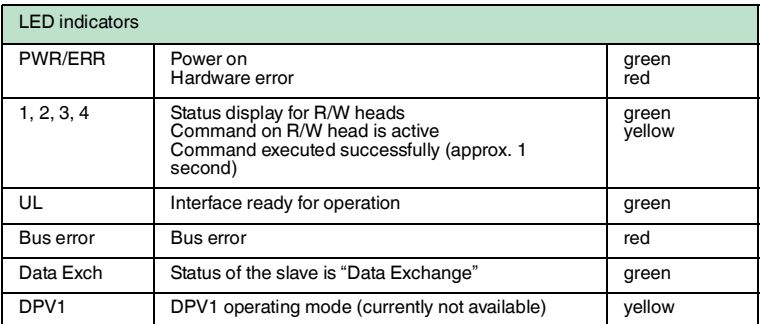

#### Display

Two-line multifunction display with 12 characters per line for displaying different status and operating information and four pictograms for displaying connected reading heads.

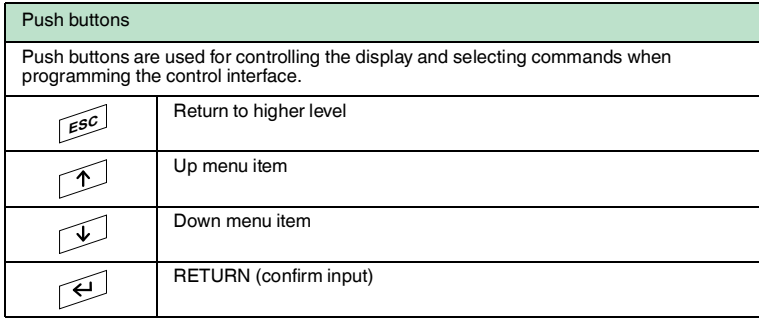

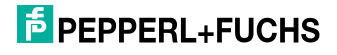

#### 4.5 Interfaces and connections

<span id="page-11-0"></span>The following interfaces and connections are located on the control interface IC-KP-B6-SUBD.

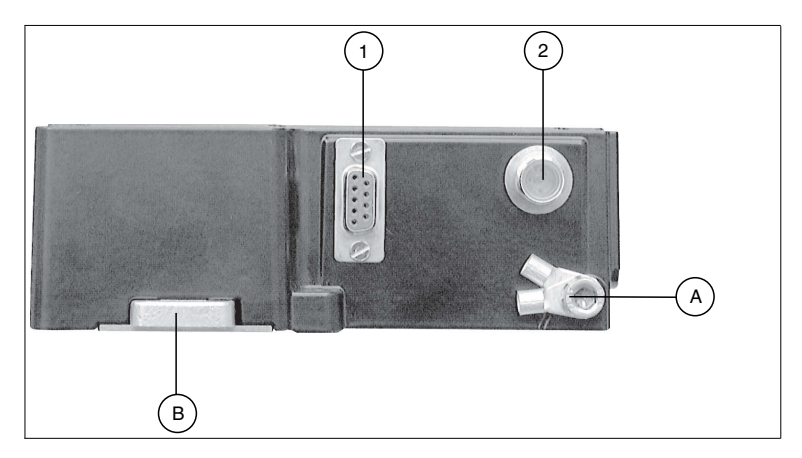

#### **Connections**

- **1** 9-pin sub-D socket, bus connector sub-D
- **2** M12 connector for power supply (plug) V1

#### Other accessories

- **A** Screw for ground
- **B** Metal latches for mounting the DIN rail

#### Accessories

<span id="page-11-1"></span>Accessories see chapter [4.7.](#page-12-2)

#### 4.6 Delivery package

The delivery package contains:

- 1 IDENTControl control interface
- 1 quick start guide
- 1 grounding screw (already fitted)
- 1 serrated lock washer (already fitted)
- 2 crimp connectors (already fitted)

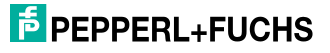

<span id="page-12-2"></span>4.7 Connection accessories

#### 4.7.1 Connection cable for R/W heads and trigger sensors

<span id="page-12-1"></span><span id="page-12-0"></span>Compatible connection cables with shielding are available for connecting the R/W heads and trigger sensors.

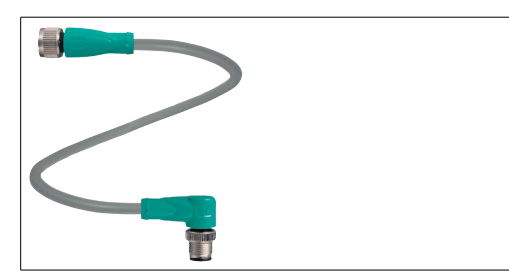

Figure 4.2

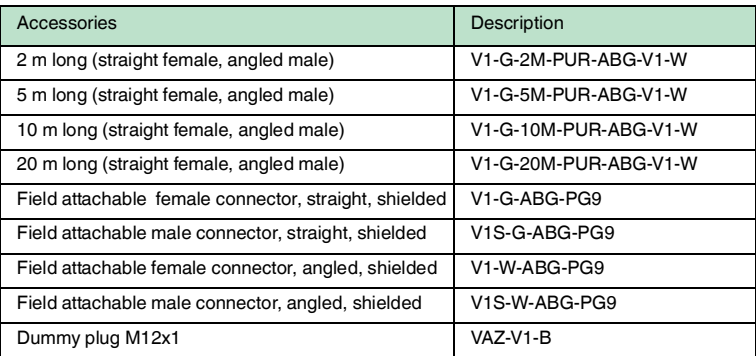

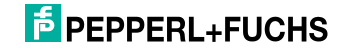

#### 4.7.2 Cable connectors for the power supply

<span id="page-13-0"></span>Compatible M12 sockets with an open cable end for connecting the IDENTControl to a power supply are available in different lengths.

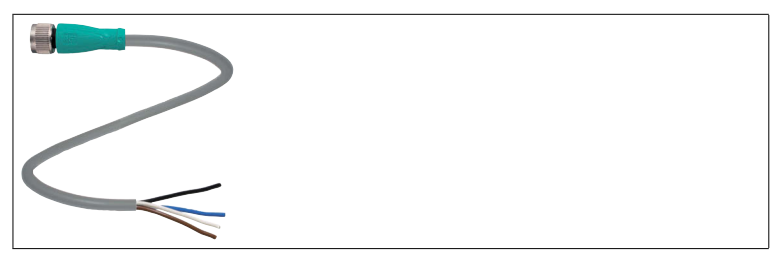

#### Figure 4.3

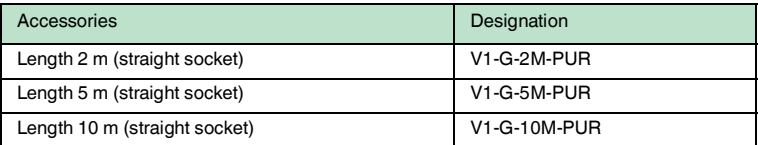

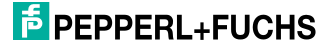

### 5 Installation

#### 5.1 Storage and transport

<span id="page-14-1"></span><span id="page-14-0"></span>For storage and transport purposes, package the unit using shockproof packaging material and protect it against moisture. The best method of protection is to package the unit using the original packaging. Furthermore, ensure that the ambient conditions are within allowable range.

#### 5.2 Unpacking

<span id="page-14-2"></span>Check the product for damage while unpacking. In the event of damage to the product, inform the post office or parcel service and notify the supplier.

Check the package contents with your purchase order and the shipping documents for:

- Delivery quantity
- Device type and version in accordance with the type plate
- Accessories
- Quick start quide

Retain the original packaging in case you have to store or ship the device again at a later date.

<span id="page-14-3"></span>Should you have any questions, please contact Pepperl+Fuchs.

#### 5.3 EMC concept

The outstanding noise immunity of the IDENTControl against emission and immission is based on its consistent shielding design, which uses the principle of the Faraday cage. Interference is caught in the shield and safely diverted via the ground connections.

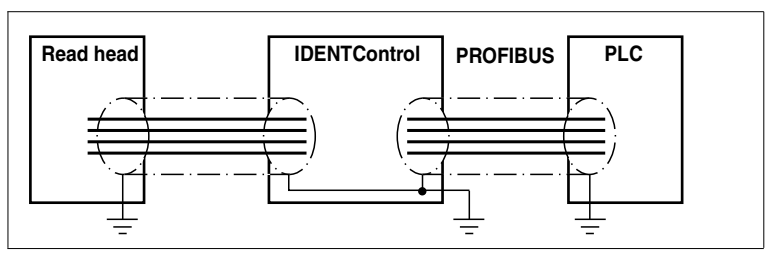

The screening of cables provides for the discharge of electromagnetic interference. When screening a cable, both sides of the screen must be connected to the earth with low resistance and low inductance.

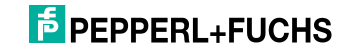

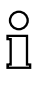

#### *Note!*

If cables with double shields are used, e.g. wire mesh and metalized foil, the both shields must be connected together, with low resistance, at the ends when making up the cable.

Power supply cables are the source of much interference, e.g. from the supply lines of 3-phase electric motors. For this reason, the parallel laying of power supply cables with data and signal cables should be avoided, particularly in the same cable duct.

The metal enclosure of the IDENTControl and the metal enclosure of the R/W heads complete the consistent shielding concept.

The most important issue here is that the shields are connected to ground with low resistance and low inductance. The metal enclosure ensures that the shielding is not interrupted, i.e. the complete electronics system and all routed cables are located within a Faraday cage.

#### 5.4 Device connection

<span id="page-15-1"></span><span id="page-15-0"></span>Electrical connection using plug connectors makes installation simple.

#### 5.4.1 Power supply

Connect the power supply via an M12 connector with integrated voltage and reverse polarity protection indicator (green: correct polarity, red: reverse polarity). A plug with the following pin assignment is located on the housing:

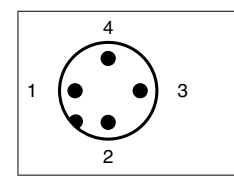

- **1** + 24 V
- **2** NC
- **3** GND
- **4** NC

<span id="page-15-2"></span>Compatible connecting cable see chapter [4.7.2.](#page-13-0)

#### 5.4.2 Read/Write Head and Trigger Sensors

A maximum of 4 read/write heads can be connected to the IDENTControl.

Instead of the read/write heads, a maximum of 2 trigger sensors can be connected to sockets 3 and 4. A trigger sensor can be assigned to only one read/write head. The trigger sensors must be PNP.

Connect the read/write heads and trigger sensors to the sockets on the top of the enclosure using M12 connectors.

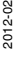

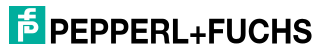

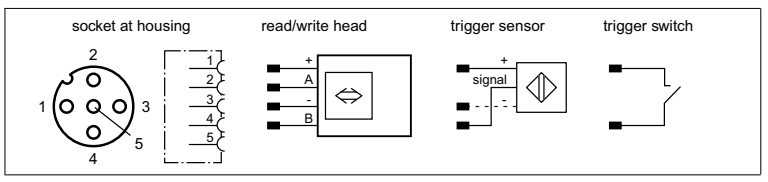

<span id="page-16-0"></span>For details of compatible read/write heads see chapter 4.3.1. and of compatible connecting cables see chapter [4.7.1.](#page-12-1)

#### 5.4.3 Cable length between control interface and R/W heads

The maximum cable length between the control interface and a connected R/W head is 1000 meters. If you wish to attain the maximum possible cable length, select a suitably large cable cross-section. See chapter [4.7.1](#page-12-1)

#### 5.4.4 Ground connection

<span id="page-16-1"></span>The ground connection of the IDENTControl is located at the lower right of the connector array. The ground conductor is screwed to the housing with a crimp connector. In order to guarantee safe grounding, the serrated washer must be mounted between the crimp connector and the housing.

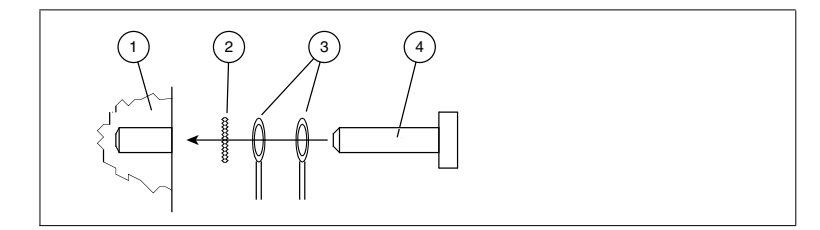

- **1** Housing
- **2** Serrated lock washer
- **3** Crimp connector
- **4** Lock screw

<span id="page-16-2"></span>A cross-section of at least 4 mm<sup>2</sup> is recommended for the ground conductor lead.

#### 5.4.5 PROFIBUS connection guide

The data lines RxD/TxD-P and RxD/TxD-N are also referred to as A and B lines. There are no PROFIBUS specifications that indicate which color wire on the data cable should be attached to which terminal. The wire color must be unified within the entire plant. If you use a transfer cable with red and green wires, we recommend the following assignment:

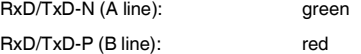

The PROFIBUS DP is connected via a 9-pin Sub-D socket.

## **E** PEPPERL+FUCHS

The cable shield must be placed on the thread in the flange of the connecting plug.

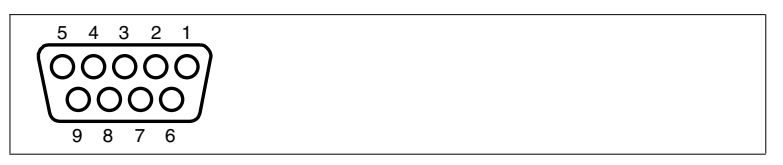

**1, 2, 4, 7, 9** NC

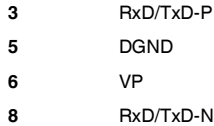

#### 5.4.6 Cables

<span id="page-17-0"></span>The bus line is specified in EN 50170 as line type A. It can be used in accordance with the following table. The line parameters and lengths for line type B are also specified in the two following tables. When planning a new plant, only line type A should be used because of the higher total line length.

#### **The line parameters are as follows:**

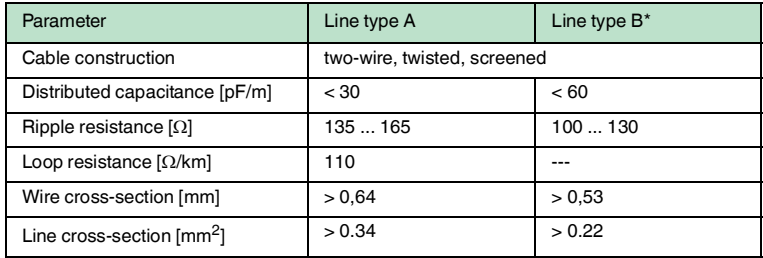

\*No longer use line type B if possible.

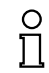

#### *Note!*

<span id="page-17-1"></span>Use only screened, twisted-pair cables. The best possible EMC interference immunity can only be achieved by using screened cables.

#### 5.4.7 Transfer rates and line lengths

The permitted length of the transfer line in a bus segment is largely determined by the following parameters:

- Type of bus cable used
- Transfer rate
- External interference
- Number of nodes

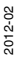

## **F** PEPPERL+FUCHS

The maximum total line length of a bus segment, depending on the transfer rate with the maximum number of stations (32) totals:

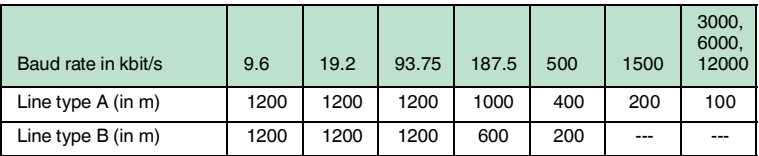

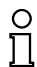

#### *Note!*

The transfer length can be increased with the distribution among multiple bus segments and the use of repeaters. A maximum of three repeaters can be used between two communicating nodes.

#### 5.4.8 Terminator

<span id="page-18-0"></span>With the PROFIBUS DP, every bus segment must be terminated on both line ends with terminating resistors.

When using a sub-D connector to connect the PROFIBUS, use a separate terminator to the bus connector. For example, a sub-D connector with integral bus connection would be suitable.

## $\frac{0}{\Pi}$

#### *Note!*

More information on the installation of the PROFIBUS can be found in the brochure:

"PROFIBUS Technical Guidelines, Construction Guidelines PROFIBUS DP/FMS"!

#### **The brochure can be obtained from:**

PROFIBUS Nutzerorganisation e.V. Haid- und Neu-Str. 7 D-76131 Karlsruhe Tel: +49 721 96 58 590 Fax: +49 721 96 58 589 E-mail: PROFIBUS-International@compuserve.com http://www.PROFIBUS.com

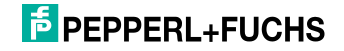

## 6 Commissioning

#### 6.1 Connection

#### <span id="page-19-1"></span><span id="page-19-0"></span>*Warning!*

Incorrect electrical connection

Incorrect connections may damage the system.

Before commissioning, familiarize yourself with the system of communication between your PROFIBUS DP and the read/write station. Check all connections before commissioning.

<span id="page-19-2"></span>After the supply voltage is connected, the green LED in the voltage connector and the PWR and UL LEDs on the display panel must light up. If the LED in the connector lights up red, the polarity of the power supply is reversed.

#### 6.2 Preliminary considerations

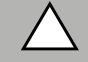

#### *Caution!*

Uncontrollable triggered processes

The plant where the device is installed may be damaged.

Before commissioning, make sure that all processes run in a controlled manner.

These instructions contain all important information required to operate the IDENTControl Compact unit with the PROFIBUS DP. Due to the wide variety of field bus programming options with the PROFIBUS, we are unable to make specific statements about commissioning.

One important aspect of the operation of an extended identification system on the PROFIBUS DP is the time response of the overall system. The answer to the question "How long after the positioning of a data carrier in front of a read/write station will the read data be available in the computer or PLC?" depends on many different factors.

The most important factors that determine the time response are:

- Nature of the higher-level host system, e.g. PLC or PC.
- Communication between the client and server.
- Network utilization.
- Number and nature of connected R/W heads.
- Code / data carrier types used.
- Nature of access to the communication objects of the R/W head.
- Nature of the commands to the R/W head.
- Structure of the user program.

If you are planning larger projects or gaining basic experience in programming a PROFIBUS DP system, we recommend constructing a laboratory set up of your application before installing the system in the plant. Use this laboratory set up to test the process of data transfer to the PROFIBUS DP master or the host system.

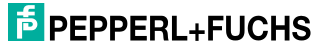

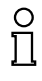

#### *Note!*

There are configuration tools available to help PROFIBUS DP users plan a network and put it in operation even if they do not have extensive experience with the underlying communication sequences.

<span id="page-20-0"></span>The system software of PLCs with the PROFIBUS DP communication interface often offers suitable options for configuring and managing a bus.

#### 6.3 Device settings

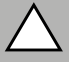

#### *Caution!*

Device not configured or configured incorrectly System failure caused by incorrectly configured device Configure the device prior to commissioning.

You must set the various parameters prior to commissioning.

The parameters are volatile and non-volatile parameters. Volatile parameters are reset to their default setting when the system is switched off and on again.

#### **Non-volatile parameters**

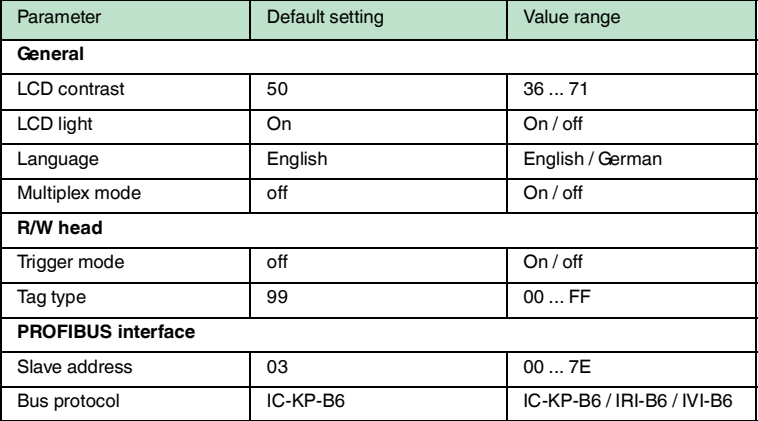

#### **Volatile parameters**

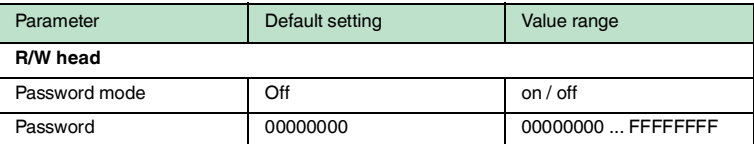

Configure the read/write station with the described system commands. "99" is preset as the tag type.

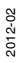

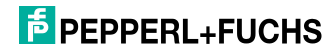

#### 6.3.1 Operating the device

<span id="page-21-0"></span>The following illustration shows how the device is operated directly:

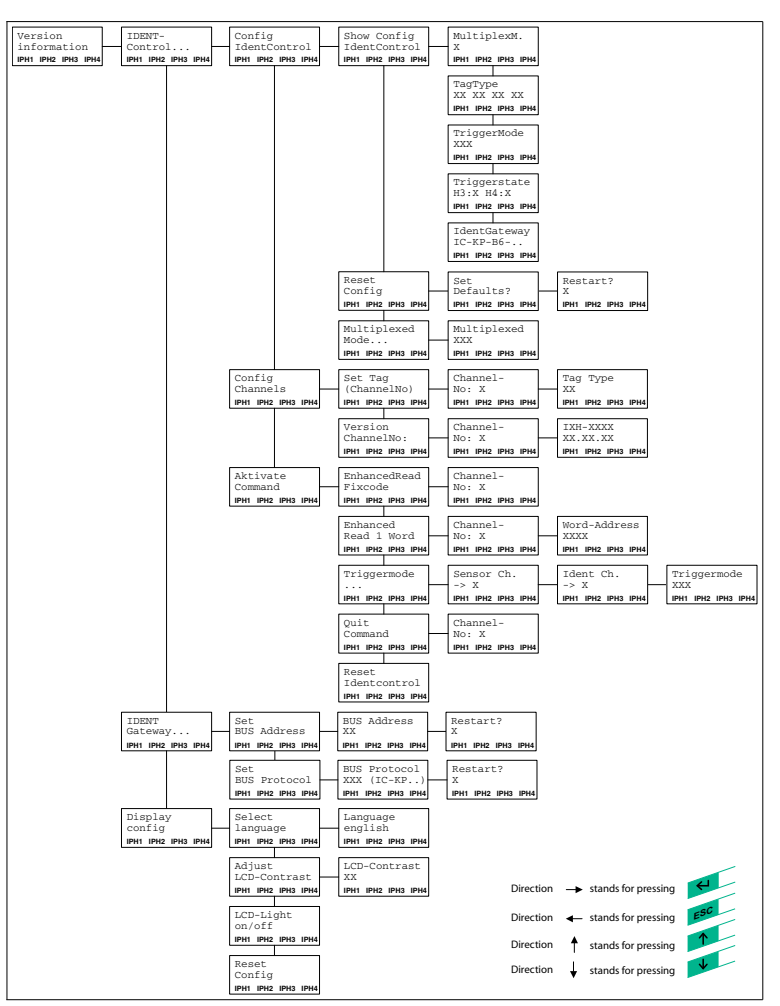

#### 6.4 Output of the contents of read data carriers on the display

<span id="page-21-1"></span>In the first menu level, the IDENTControl shows the contents of read data carriers

on the display. Information messages of this kind are marked with a bell icon  $(\hat{\triangle})$ in the top right corner of the display to distinguish them from menu items.

A maximum of the first 12 characters of the read data set can be displayed. The following characters may be excluded.

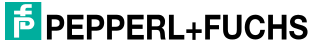

The view on the display can be toggled by pressing the arrow buttons. The following display variants are available:

- HFX (hexadecimal with decimal delimiter)
- HEX2 (hexadecimal without decimal delimiter)
- ASCII (ASC)

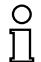

#### *Note!*

Data carrier content from commands that are activated manually on the IDENTControl are always displayed, irrespective of the menu level that was just displayed.

#### 6.4.1 Setting the device address

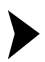

 $\frac{\circ}{\Pi}$ 

<span id="page-22-0"></span>Setting the device address

Select a device address between 0 (00h) and 126 (7Eh) that is not occupied by another node and configure the device address on the display using the function buttons:

- 1. Select **IDENT gateway ...** (PROFIBUS settings).
- 2. Select **Set BUS address**.
- 3. Select the address 00h ... 7Eh using the arrow buttons.
- 4. Press return to adopt the settings and complete the process.
- 5. Switch the device off and back on again or restart using the function buttons on the display so that the PROFIBUS component adopts the new bus protocol settings.

 $\rightarrow$  After being turned on, the IDENTControl automatically adjusts itself to the transfer speed specified by the master. Observe the maximum permitted cable length for the transfer rate (see chapter [5.4.7\)](#page-17-1).

#### *Note!*

The device address on the IDENTControl is set in hexadecimal format.

Note that the address 7Eh may only be diverted from its intended use for commissioning.

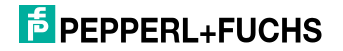

#### 6.4.2 Setting the bus protocol

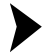

<span id="page-23-0"></span>Setting the bus protocol

Set the bus protocol as follows:

- 1. Select **IDENT gateway ...** (PROFIBUS settings).
- 2. Select **Set bus protocol** using the arrow buttons.
- 3. Select the relevant mode using the arrow buttons.
- 4. Press return to adopt the settings and complete the process.
- 5. Switch the device off and back on again or restart using the function buttons on the display so that the PROFIBUS component adopts the new bus protocol settings.

After being turned on, the IDENTControl automatically adjusts itself to the transfer speed specified by the master. Observe the maximum permitted cable length for the transfer rate (see chapter [5.4.7](#page-17-1)).

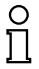

#### *Note!*

The mode setting is stored in the non-volatile memory.

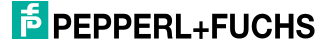

## 7 Commands

#### 7.1 General information on PROFIBUS DP

<span id="page-24-1"></span><span id="page-24-0"></span>The PROFIBUS DP is a standardized, open fieldbus, which enables data exchange between PLCs, PCs, operating and observation devices, and also sensors and actuators.

For more detailed information on the PROFIBUS DP, refer to the PROFIBUS standard EN 50170 and to the current literature on the subject (e.g. M. Popp, "The New Rapid Way to PROFIBUS DP" available (in German) from the PROFIBUS user organization).

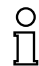

#### *Note!*

The PROFIBUS User Organization e.V. Haid- and Neu-Str. (PNO) publishes informational brochures and a PROFIBUS product catalog (www.PROFIBUS.com).

#### 7.1.1 PROFIBUS DP features

<span id="page-24-2"></span>The following is a list of the most important performance features of PROFIBUS DP:

- DP slave functionality with functions Data\_Exchange, RD\_Inp, RD\_Outp, Slave\_Diag, Set\_Prm, Chk\_Cfg, Get\_Cfg, Global\_Control, Set\_Slave\_Address.
- Modular DP slave device with one module each for writing and reading data.
- Transfer rates of 9.6 kbit/s, 19.2 kbit/s, 93.75 kbit/s, 187.5 kbit/s, 500 kbit/s, 1.5 Mbit/s, 3 Mbit/s, 6 Mbit/s and 12 Mbit/s auto-synchronizing.
- <span id="page-24-3"></span>■ Adjustable device address 00h ... 7Eh.
- 7.1.2 PROFIBUS DP communication parameters (GSD file)

The communication parameters for the IDENTControl Compact can be taken from the GSD file.

The GSD file name for IDENTControl Compact IC-KP2-\*HB6-V15B is: P&F\_07cd.gsd.

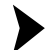

Configuring the bus master for PROFIBUS DP operations

If you have a configuration tool, read in the GSD file with the configuration tool. Provide information for the device address and the size of the input and output data fields at the same time.

<span id="page-24-4"></span> $\mapsto$  The bus master is configured.

#### 7.1.3 PROFIBUS DP functions

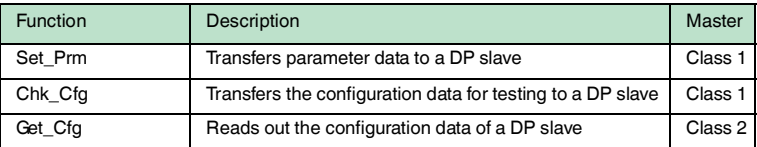

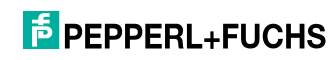

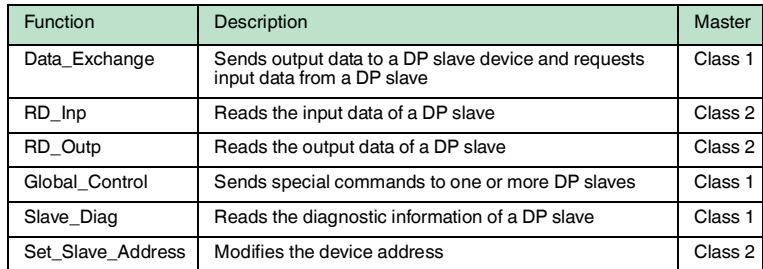

#### 7.2 General information on command structures

<span id="page-25-1"></span><span id="page-25-0"></span>The standard setting for the structure of commands is "IC-KP-B6" (IDENTControl, see chapter [7.3\)](#page-25-3). The device can also be operated in "IRI-..." or "IVI-KHD2-4HB6 compatible" mode. The mode is selected or changed via the display and the setting is stored in the non-volatile memory. The modified setting only becomes valid after the device is reset.

- <span id="page-25-3"></span>7.3 Communication in "IC-KP-B6" mode (IDENTControl)
- 7.3.1 PROFIBUS DP communication parameters (GSD file) for the IDENTControl

#### <span id="page-25-2"></span>**The GSD file name for the IDENTControl interface with PROFIBUS DP interface is: P&F\_07cd.gsd.**

The following data field sizes (modules) are predefined in the GSD file:

#### **For read/write operation:**

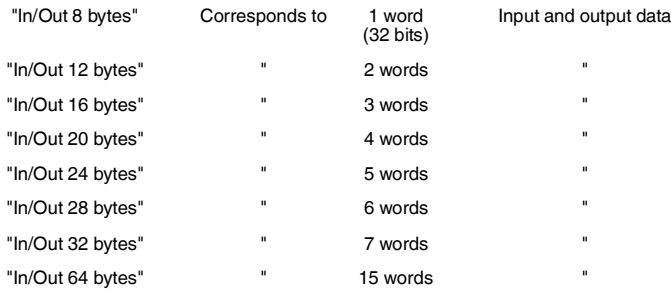

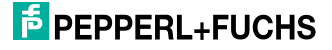

#### **For read only operation:**

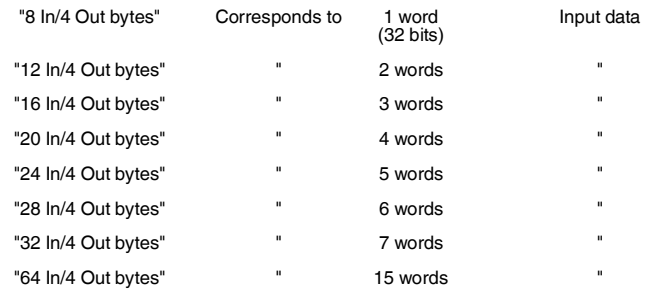

Select one of the predefined modules. In doing so, make sure that the data field size for the read/write commands used is sufficient, depending on the parameter word count.

One word has 32 bits in "IC-KP-B6" mode.

## $\frac{1}{2}$

#### *Note!*

The "Data Hold Time" and the diagnostic interrupt are stored in the GSD file. These values can be changed via the properties of the PROFIBUS slave.

The data hold time is the time after which the identification system may overwrite the input data field. Select a time that is longer than the cycle time of the controller. If two data carriers are read directly after one other, the code of the data carrier read first remains in the input data field for the specified time. Then the code of the second data carrier is entered.

The basic setting of the data hold time is "0". The data hold time is set at 10 ms intervals. The value range is 0 ... 2550 ms. Certain values lead to the IDENTControl communication not starting, i.e. the communication does not change into the state Data Exchange. The bus error LED stays on and the IDENTControl is not found by the controller. All data hold time values ?? corresponding to a binary code like  $xxxx x1xx$  lead to this error.

Valid values are 0, 1, 2, 3, 8, 9, 10, 11, 16, 17, 18, …

Not allowed are 4, 5, 6, 7, 12, 13, 14, 15, 20, 21, 22, …

The diagnostic interrupt defines whether an interrupt is triggered via the PROFIBUS when a new diagnostic message appears. You can switch the diagnostic interrupt on and off.

#### 7.3.2 Device identification/software version message for PROFIBUS DP

<span id="page-27-0"></span>The device identification and the software version are transferred via the DP function "Device-Related Diagnostics".

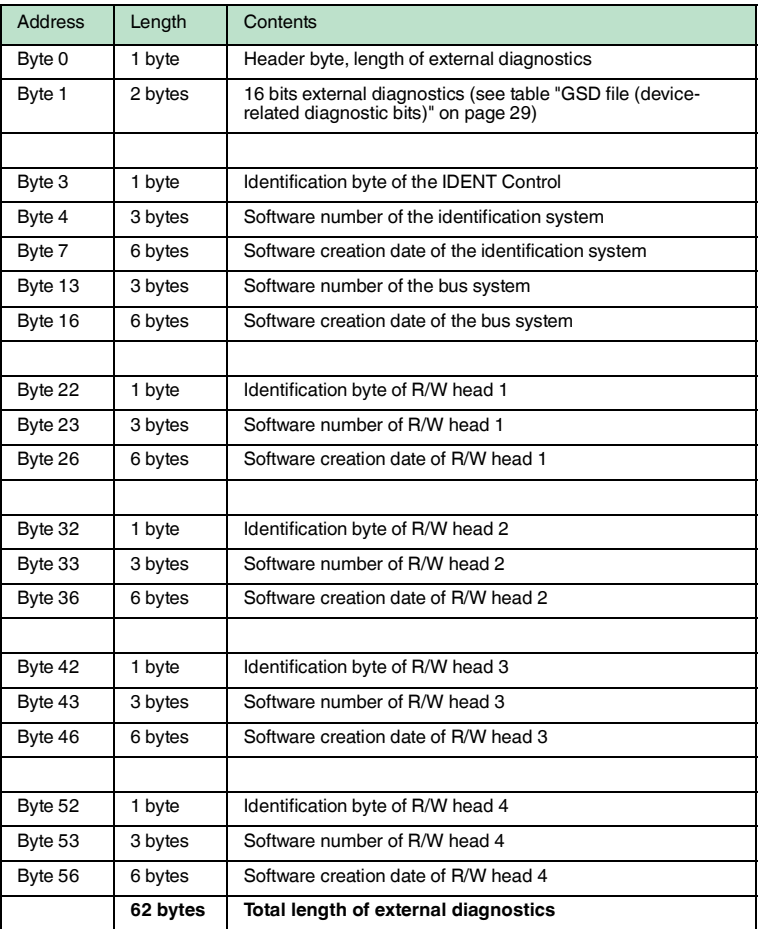

# $\frac{1}{2}$

#### *Note!*

The IDENTControl always uses a 6-byte header and 62 bytes of device-related diagnostics.

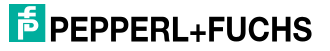

#### **Identification byte in ExtDiag:**

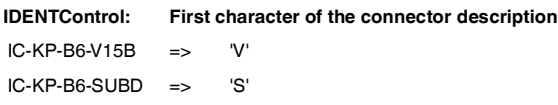

**Reading head: Second character of the housing design**

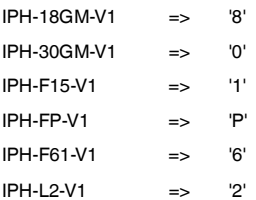

#### **Software number of the R/W head:**

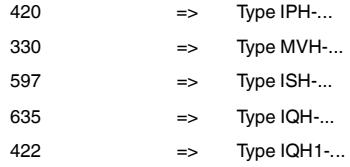

#### <span id="page-28-0"></span>**GSD file (device-related diagnostic bits)**

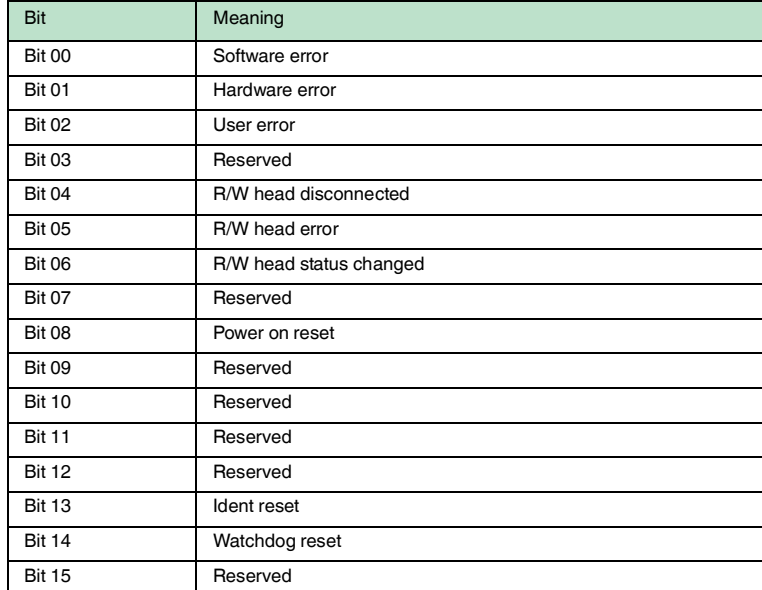

## **F** PEPPERL+FUCHS

#### **Example:**

One type IPH-L2 R/W head is connected to channel 2.

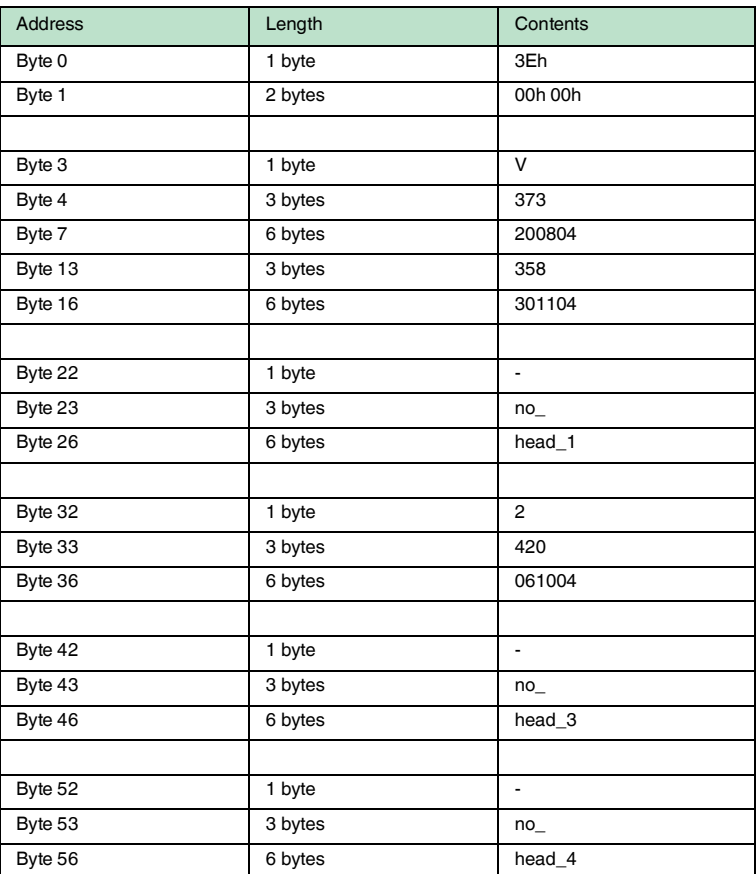

<span id="page-29-0"></span>Table 7.1 Underscores (\_) used in the table represent a protected space.

#### 7.3.3 Software information

A **command** consists of the command code, a specified number of parameters, the toggle flag, and the data relating to the command. The command is entered in the output data field of the master.

A **response** consists of the echo of the command code, a parameter, the toggle flag, the status, a reply counter, and the read data. The response is entered in the input data field of the master.

Some commands do not use all parameter and data fields. The device ignores the not used data fields. The input and output data fields are structured as follows:

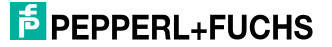

#### **Output data field (command):**

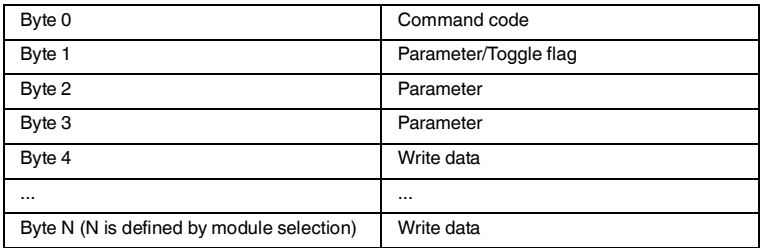

#### **Input data field (response):**

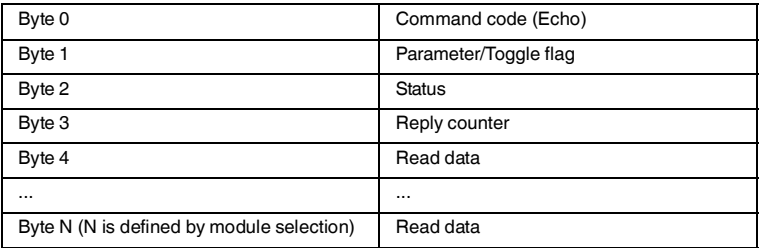

In order to send a new command to the device, the PROFIBUS DP master must write the command in the output data field. The new command is executed if the data has changed relative to the last read-in. If the same command is to be executed a number of times, the toggle flag must be inverted so that the device recognizes that it should process a new command.

Upon detection of a new command "Status" is set to FFh.

After the identification system processes commands, the "Status" is output in accordance with the status/fault message table (see chapter [7.3.10](#page-76-1)).

The first byte of the response corresponds to the first byte of the command call-up (command code).

The toggle bit of the response is the same as the toggle bit of the command.

If the status is FFh (command detected), the second byte of the response also corresponds to the second byte of the command call-up. In the actual response (status not FFh), the second byte contains the parameters for the response, i.e. the number of words in the response and the channel used to transmit the response. After a read command is issued, a response with the status 00 in the "Word count" response parameter then contains the number of words in the response telegram (which is also the command call-up). The number of words in a response to a write command is 0000b because the response only contains the status and not (useful) data. Here, the second byte of the response is not the same as the second byte of the command call-up. With read only code

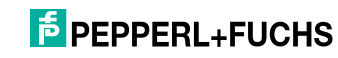

commands, the word count in the response is always 0000b. 3 responses are issued for commands to all connected R/W heads (channel = 111b): The first response (status = FFh) is followed up by 2 other responses that contain the status of the individual channels. The "Channel" parameter in the response telegram contains the number of the relevant channel (001, 010).

If new response data is available, the previous data is overwritten. The configurable data hold time value defines the minimum duration that old data is retained before it may be overwritten with new data. The default setting for the timer value is 0.

New commands may only be issued to the device once the answer was retrieved from the previously issued command.

**Enhanced**commands are executed repeatedly as long as the commands remain in the output data field. Execution stops only when a new command for the channel on which the **Enhanced**command was executed is written to the output data field.

 When the system is switched on, the value on the reply counter is also 00h. This value increases every time the response data field is modified. This also applies if the status changes to FFh or from 00h to 05h (with **enhanced** commands: data carrier leaves the detection range).

<span id="page-31-0"></span>In the event of an overrun, the counter skips from FFh to 01h.

#### 7.3.4 Command types

When using commands, a distinction is always made between the two command types **single mode** and **enhanced mode**.

#### **Single mode**

The command is executed once. A response is issued immediately.

#### **Enhanced mode**

The command remains permanently active until it is interrupted by the user or by an error message. A response is issued immediately.

The command remains active after the response is issued. Data is only transferred if read/write tags change. Read/write tags are not read twice. If a read/write tag leaves the read range, the status '5' is output.

#### 7.3.5 Command overview

<span id="page-31-1"></span>The commands in the list are described in detail on the following pages.

#### **System commands**

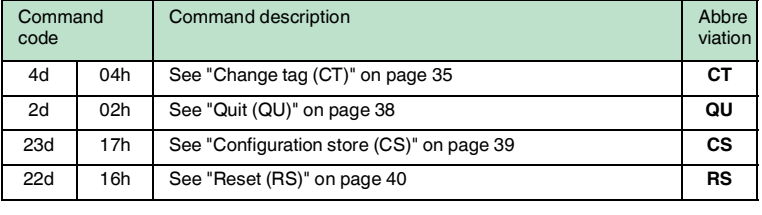

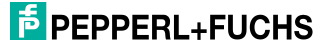

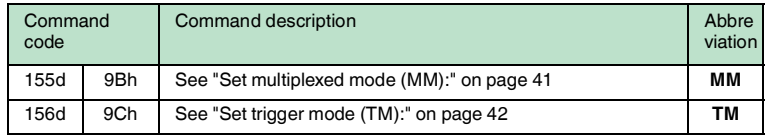

#### **Standard read/write commands**

#### **Fixcode**

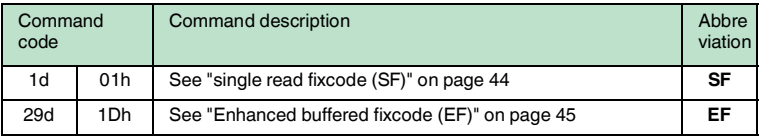

#### **Read data**

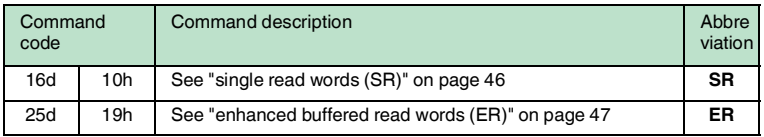

#### **Write data**

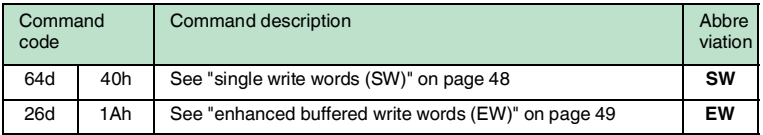

#### **Special command modes**

#### **Password mode with IPC03**

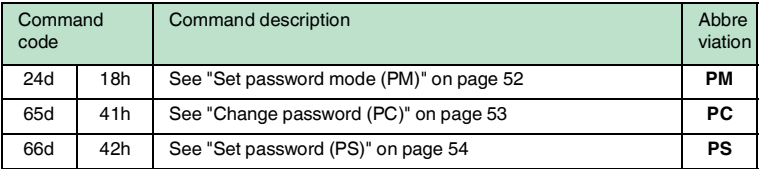

#### **IPC03 configuration**

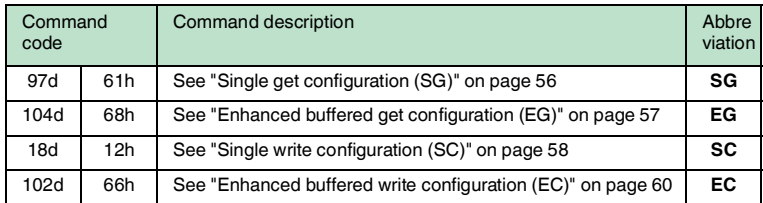

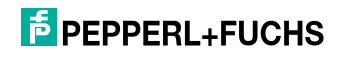

#### **Extended Commands for Type IPC11 and IDC-...-1K Read/Write Tags**

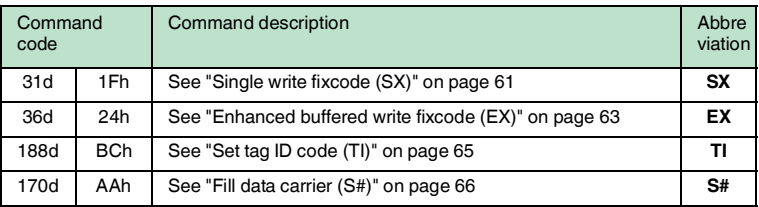

#### **Extended commands for tag type IDC-...-1K and IUC...**

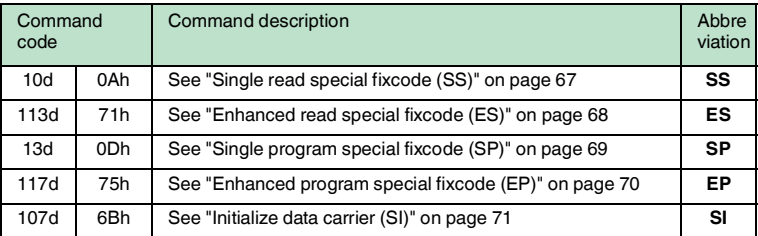

#### **Extended commands for tag type IDC-...-1K and IQC...**

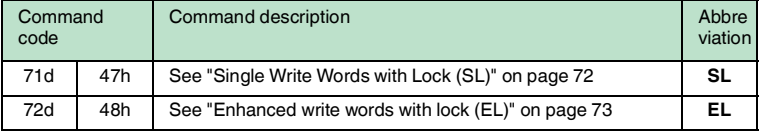

#### **Extended commands for IQH2-... read/write heads**

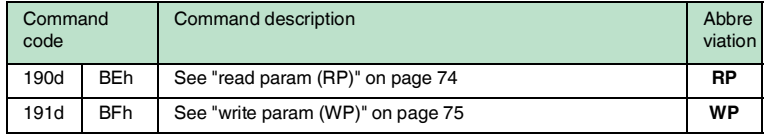

## **F** PEPPERL+FUCHS

7.3.6 System commands

#### <span id="page-34-1"></span><span id="page-34-0"></span>**Change tag (CT)**

#### **Command:**

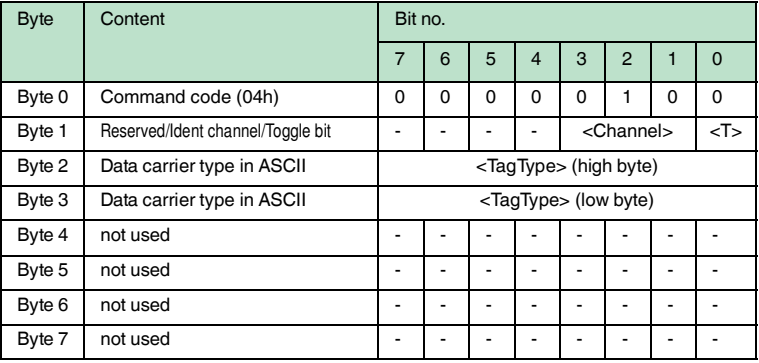

#### **Response:**

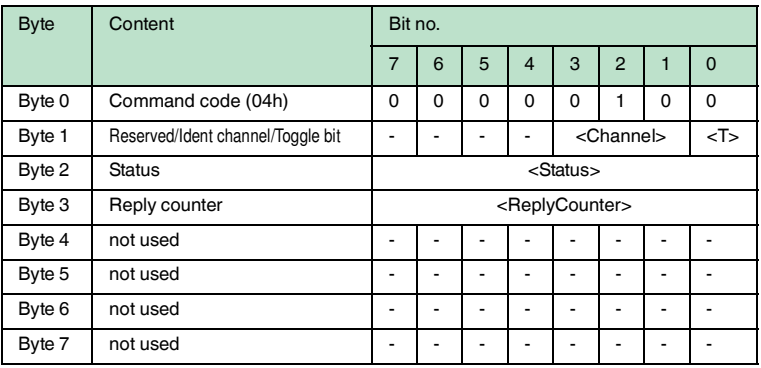

This command tells the read/write head on the relevant channel which tag type to communicate with. This setting is stored in the non-volatile memory on the unit.

#### **Supported Tag Types**

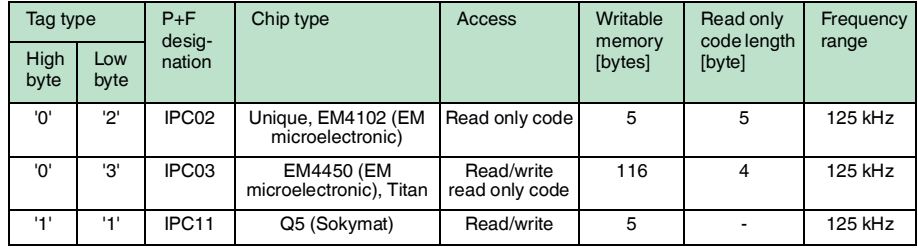

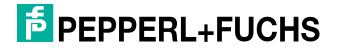

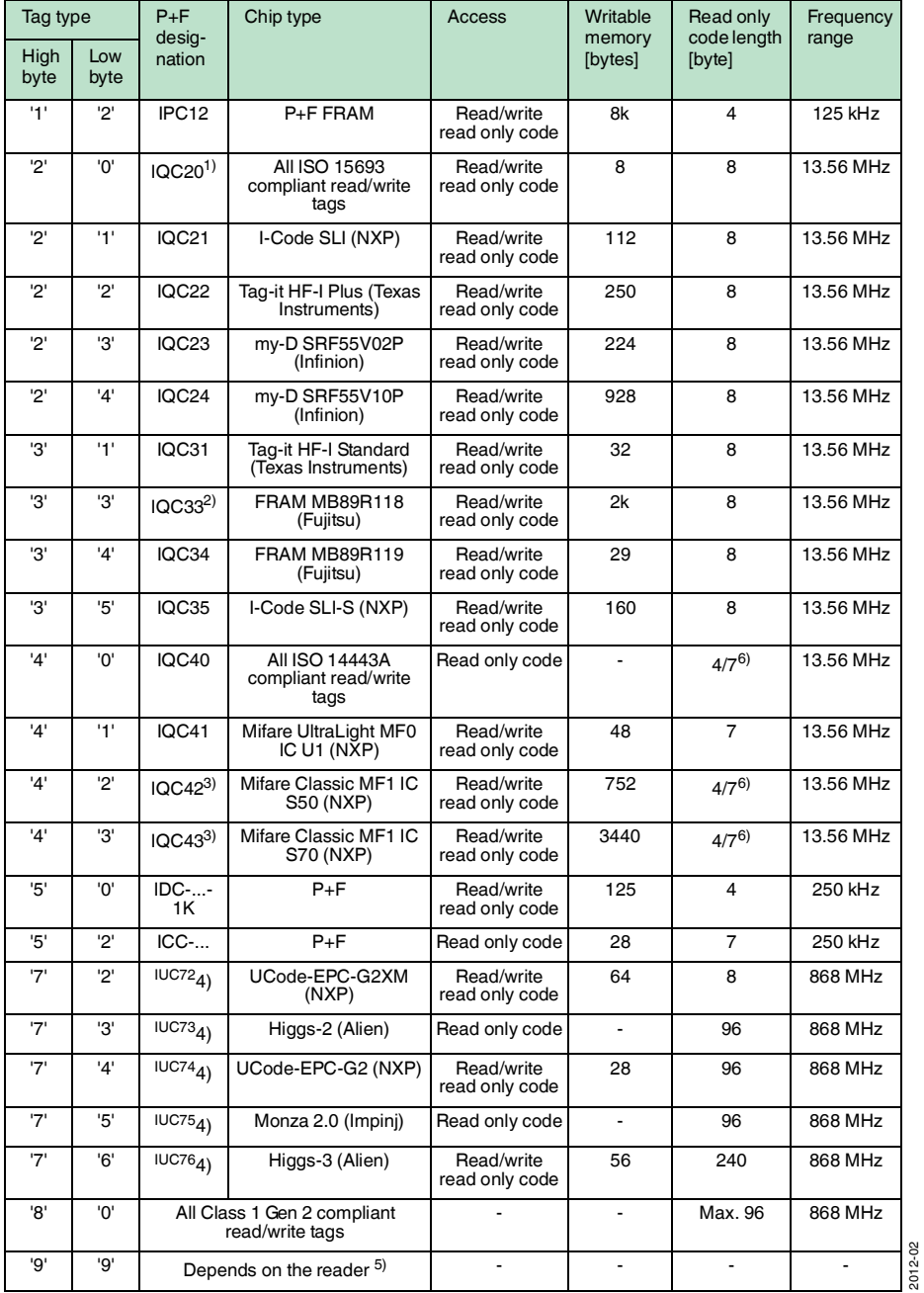

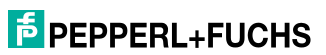
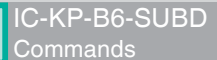

- 1) IQC20 is not an actual tag type as such, but is used to read the UID (read only code) of all ISO 15693 compliant read/write tags.
- 2) Read/write tag IQC33 can only be used in combination with a IQH1-... read/write head. The memory is divided into 8-byte blocks (instead of 4-byte blocks). You must enter a continuous initial address for write commands SR, ER, SW and EW. <WordNum> specifies the number of 8-byte blocks (here, max. 7) and must be an even number.
- 3) Read/write tags IQC40–IQC43 can only be used in combination with a IQH2-... read/write head. <WordNum> specifies the number of 16-byte blocks and must be a multiple of 4. The memory can be encrypted for each sector  $(1 \text{ sector} = 4 \text{ blocks of } 16 \text{ bytes}).$ The default key in the tag and reader is FF FF FF FF FF FFASCII. The key in the reader can be read using the Read param command and written using the Write param command (see System Commands). The key is only changed in the reader during this process and not in the tag! The key in the reader is stored in the non-volatile memory.
- 4) IUC7\* type read/write tags can only be used with read/write head IUH-F117-V1 in combination with certain control interfaces.
- 5) The tag type configured in the read/write head as the default is selected.
- 6) Read/write tags can have 4-byte (older versions) or 7-byte UIDs. IQC42 and IQC43 type read/write tags from Pepperl+Fuchs generally have 7-byte UIDs.

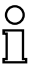

#### *Note!*

In a plant where only one tag type is used, it is advantageous to permanently configure that tag type so that the read/write head detects the tag quicker.

## **Default tag type:**

In the factory default condition, the tag type 99 is preset in the IDENTControl (depending on the reading head type), thus the tag type preset on the reading head is used.

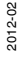

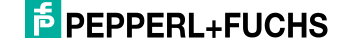

## **Quit (QU)**

## **Command:**

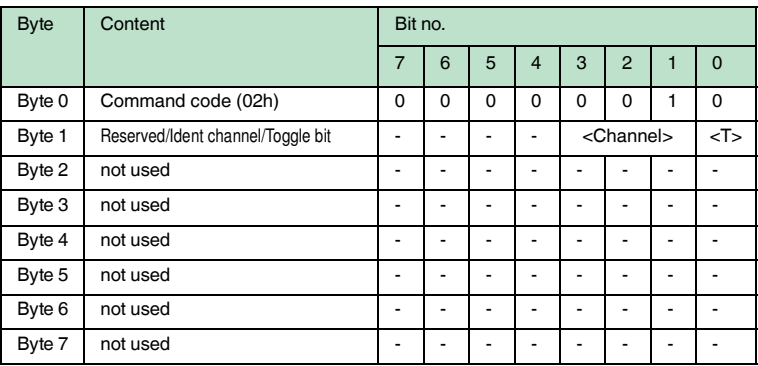

## **Response:**

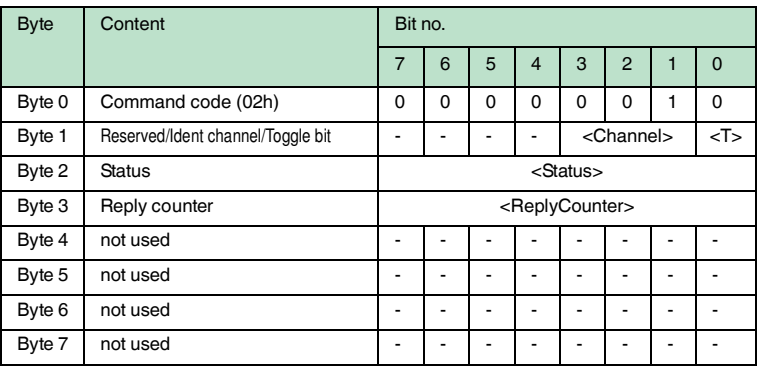

The command running on this channel is interrupted.

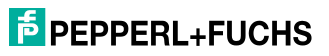

## **Configuration store (CS)**

## **Command:**

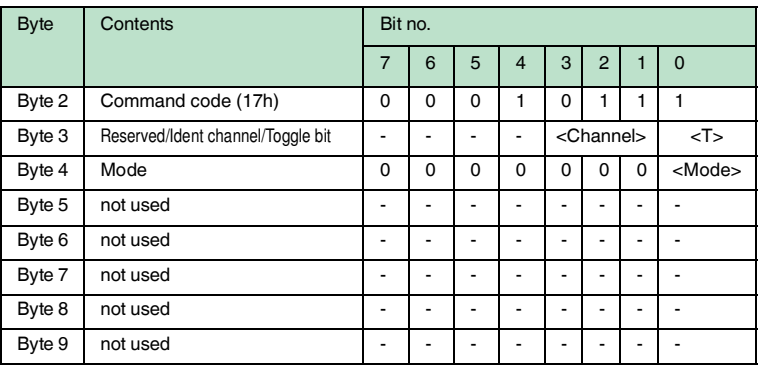

#### **Response:**

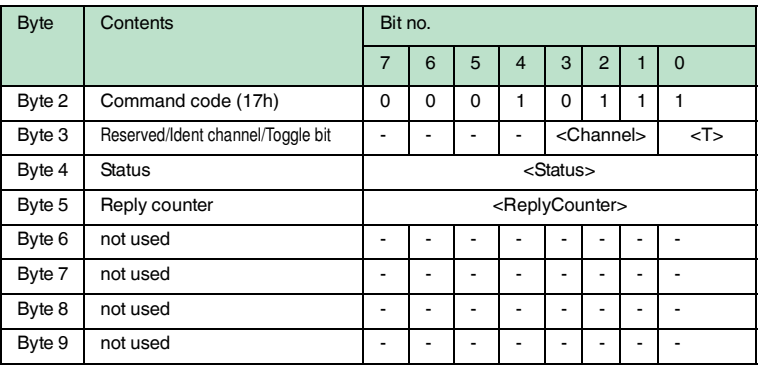

The configuration store (CS) command allows you to store the last command sent to the R/W head in the non-volatile memory of the IDENTControl Compact. The R/W head executes the command automatically again if the power supply is interrupted or the IDENTControl Compact is reset.

<Mode>='1' activates the mode. <Mode>='0' deactivates the mode.

**Configuration store** is deactivated by default.

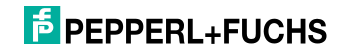

## **Reset (RS)**

## **Command:**

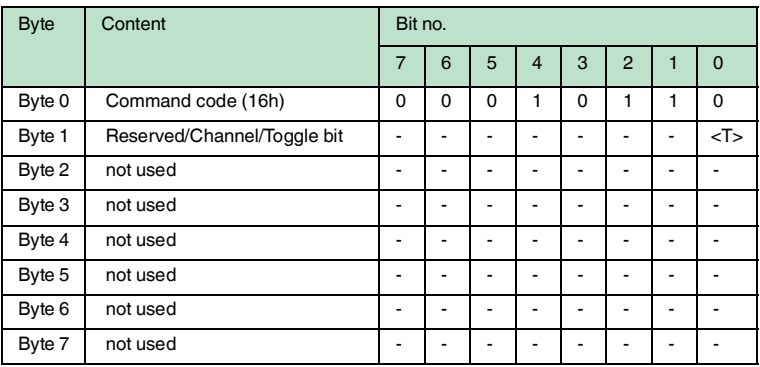

This command terminates all active commands. The device settings are reloaded from the non-volatile memory.

This confirmation is issued for this command (status FFh) instead of a response. The device resets the hardware and then restarts.

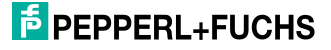

## **Set multiplexed mode (MM):**

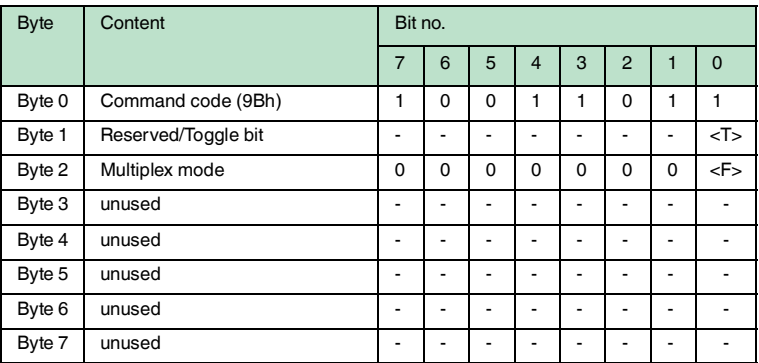

#### **Response:**

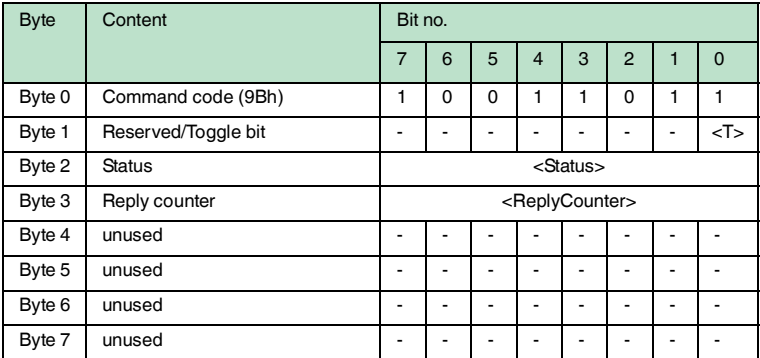

This command switches multiplex mode on and off. In multiplex mode, the R/W heads are controlled according to the time multiplex process, i.e. only one R/W head is active. The procedure minimizes mutual interference between R/W heads, allowing two R/W heads to be mounted side by side.

Each IDENT channel sends a response in reply to an MM command.

Multiplex mode  $\langle F \rangle = '0$ : Mode off

<F>='1': Mode on

If a R/W head is not connected to a channel, the response telegram receives the status "06h" (hardware fault) from this channel.

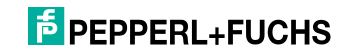

## **Set trigger mode (TM):**

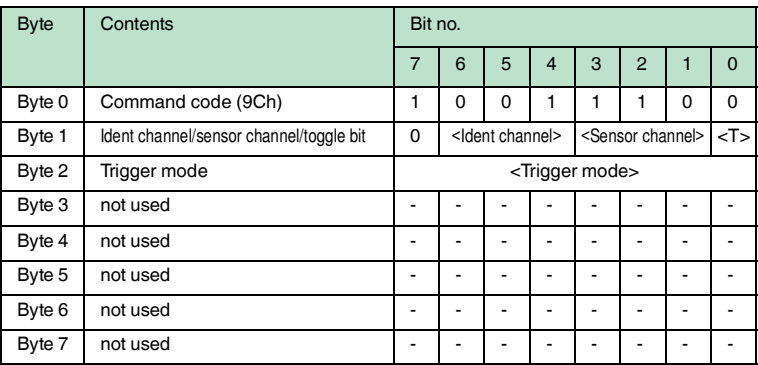

#### **Response:**

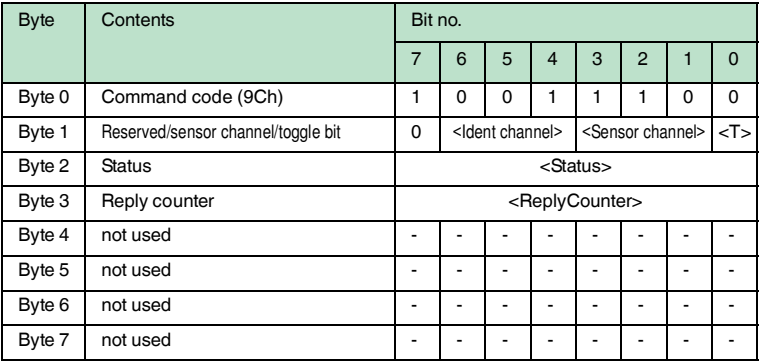

Permitted parameters:

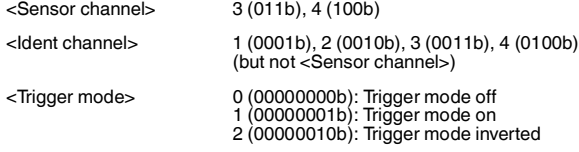

Activating trigger mode interrupts a command running on the <Ident channel>.

If trigger mode is activated with <Trigger mode>=1 (=2), dampening the trigger sensor generates the status 0 (5) and after changing to undamped state, generates the status 5 (0) as a response to the <Sensor channel>. Activating trigger mode generates a response that includes the current status of the sensor on the <Sensor channel>.

2012-02

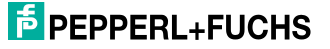

If a read/write command is sent to the triggered channel <Ident channel> when trigger mode is active, this command is always activated if the <Sensor channel> transmits status 0. < Ident channel> transmits status 0 to confirm receipt of this command.

If you set <Ident channel> 0, the signal is transferred without influencing a reading head.

The command activated by the <Sensor channel> initiates execution as if it had just been restarted by the host.

The command is deactivated again if the status of the <Sensor channel> changes to 5 or trigger mode is deactivated.

If the <Sensor channel> requests a version message, the response contains the status 0 and no other information.

<Ident channel>=0 allows you to assign the trigger signal to channel '0' so that the trigger signal is transmitted to the controller and not to a read head.

This function can be used to monitor functions via the PLC if trigger signals and reading of data cannot occur simultaneously for application related reasons. Correlation must take place in the PLC.

If a trigger command has assigned channel '0' (000b) for <Identchannel>, this change in the status of the trigger sensor (status 0x00 and 0x05) is transmitted to the controller via the sensor channel

This function can be used to monitor functions via the controller if trigger signals and reading of data cannot occur simultaneously for application related reasons. Correlation must take place in the controller.

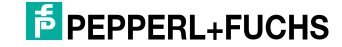

7.3.7 Standard read/write commands

## **single read fixcode (SF)**

## **Command:**

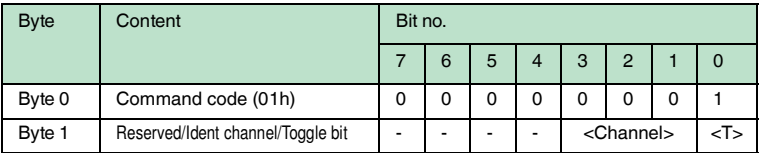

#### **Response:**

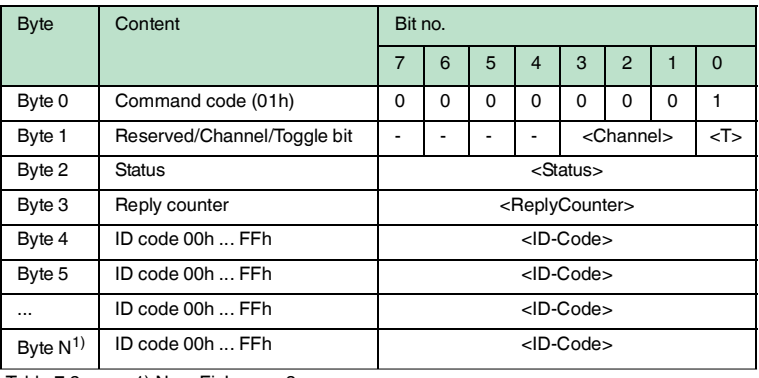

Table 7.2  $1)$  N =  $\le$ FixLen >  $+3$ 

The R/W head makes only one attempt to read a read only code.

The length of the read only code that is output depends on the tag type. See table ["Supported Tag Types"](#page-34-0) on page [35](#page-34-0).

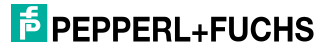

## **Enhanced buffered fixcode (EF)**

## **Command:**

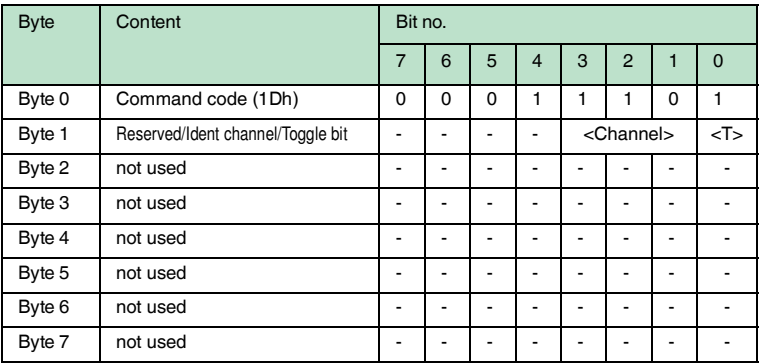

#### **Response:**

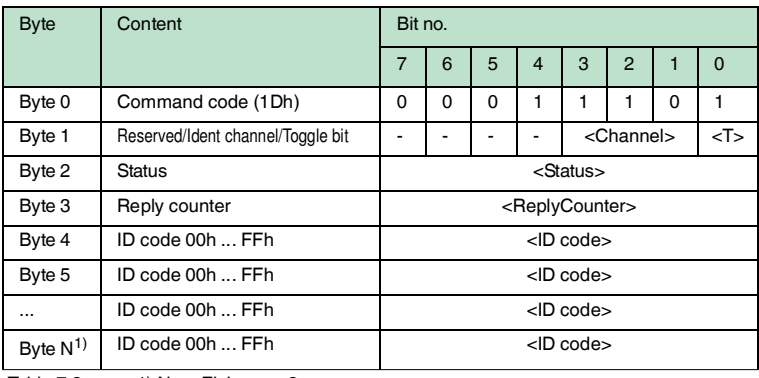

Table 7.3  $1)$  N =  $\le$ FixLen >  $+3$ 

The R/W head makes attempts until successful to read a read only code. Only data that changes is transferred via the interface, i.e. the R/W head transfers data whenever it reads a new read/write tag or whenever it reads a read/write tag where there was previously no read/write head within the detection range.

The status '05h' (read command) is output whenever a read/write tag leaves the detection range.

The length of the read only code that is output depends on the tag type. See table ["Supported Tag Types"](#page-34-0) on page [35](#page-34-0).

2012-02

## **single read words (SR)**

## **Command:**

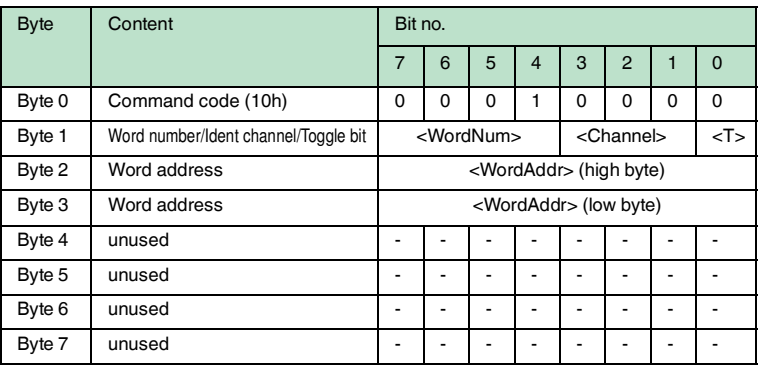

#### **Response:**

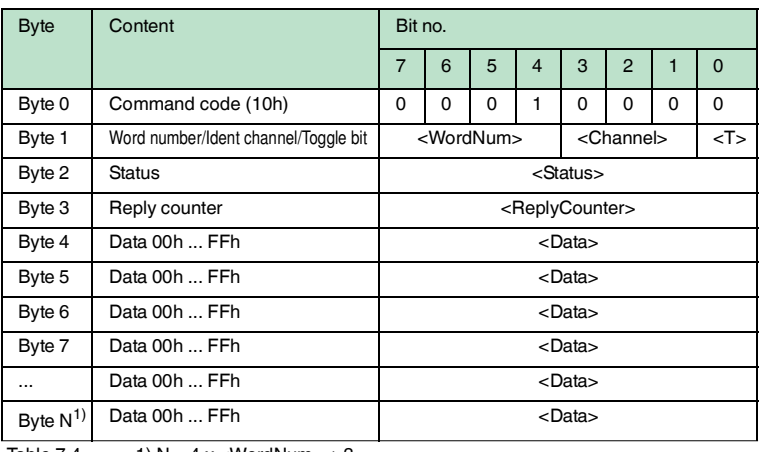

Table 7.4  $1)$  N = 4 x < WordNum > + 3

The R/W head makes one attempt to read <WordNum> 32-bit words from the address<WordAddr>.

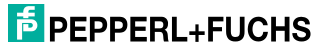

## **enhanced buffered read words (ER)**

## **Command:**

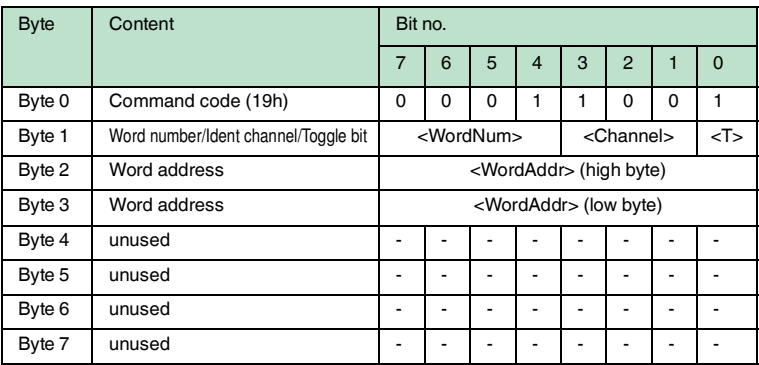

#### **Response:**

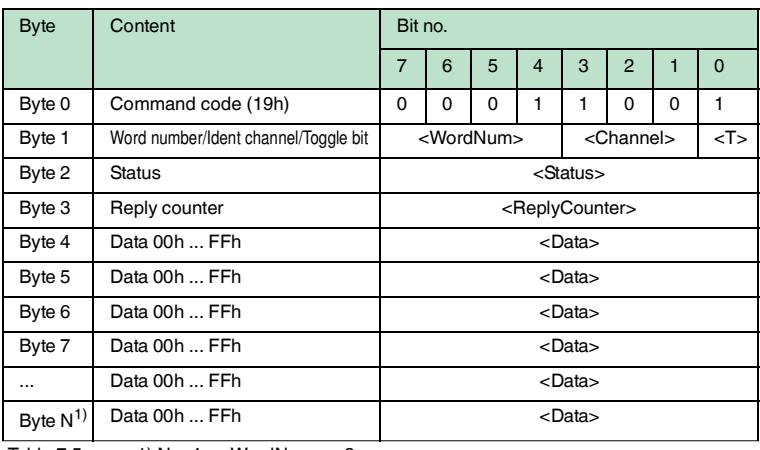

Table 7.5  $1)$  N = 4 x < WordNum > + 3

The R/W head makes attempts until successful, to read <WordNum> 32-bit words from the address <WordAddr>. Only modified data is transferred via the interface.

When a read/write tag leaves the detection range, the status '05h' (read command) is output.

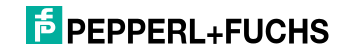

## **single write words (SW)**

## **Command:**

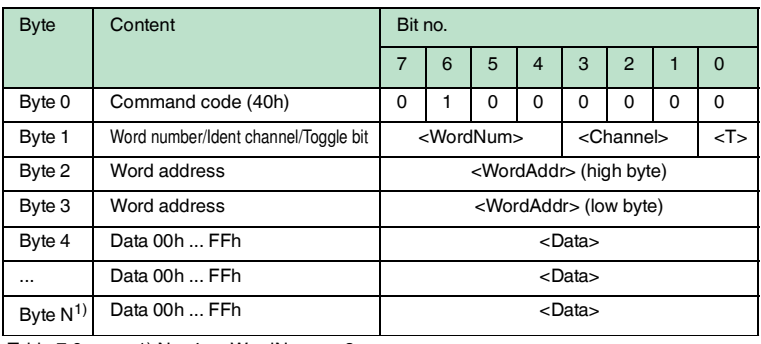

Table 7.6  $1)$  N = 4 x < WordNum > + 3

#### **Response:**

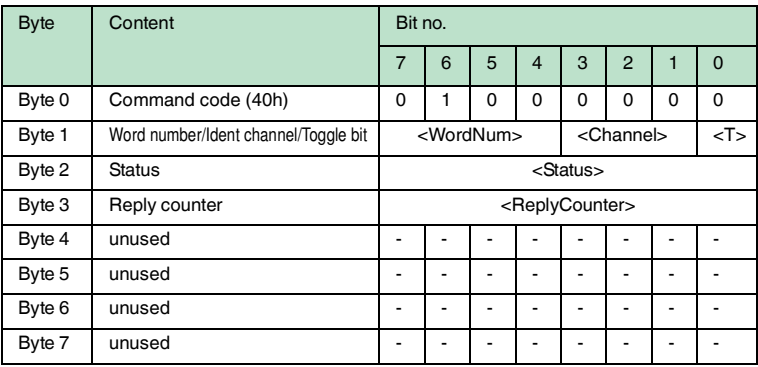

The R/W head makes one attempt to write <WordNum> 32-bit words from the address<WordAddr>.

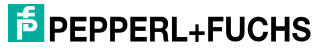

#### **enhanced buffered write words (EW)**

#### **Command:**

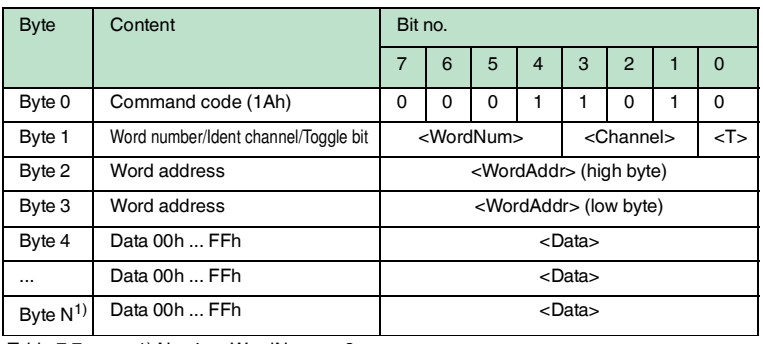

Table 7.7  $1)$  N = 4 x < WordNum >  $+3$ 

#### **Response:**

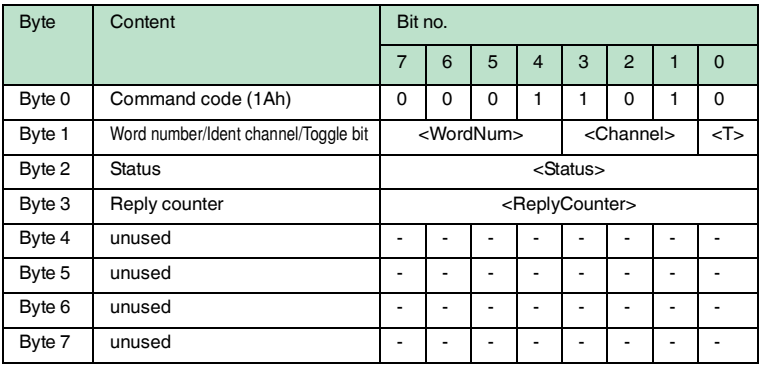

The read/write head repeatedly attempts to write <WordNum> 32-bit words from the address <WordAddr> until successful. After each successful write, the head sends the response and then switches to continuous read. The read/write head then reads the same tag until the tag has left the detection range or a new tag appears within the detection range. At this point, the read/write head again starts write attempts.

The status '05h' is only output when a tag leaves the detection range or is not yet within the detection range.

If two tags enter the read range one immediately after the other, the status '05h' is not issued between the two readings.

# **F** PEPPERL+FUCHS

## 7.3.8 Special commands

## **Commands for the data carrier IPC03**

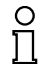

#### *Note!*

You can only use the commands in this section for the data carrier type '03' (IPC03).

#### **IPC03 Configuration**

The storage of a data carrier IPC03 is organized by word. A data word is defined with a length of 32 bits. For the normal data range, 29 words from addresses 3 through 31 (<WordAddr> = 00h ...  $1Ch$ ) are available.

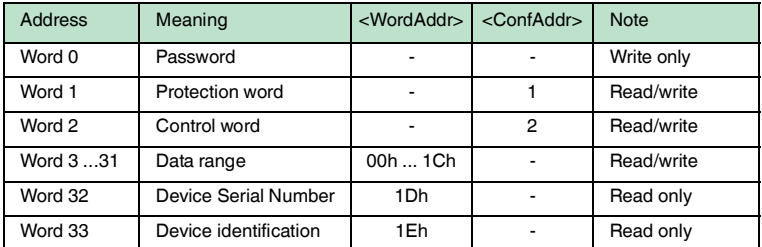

Word 0 contains the password. The password can only be written.

With word 1, the "Protection Word", you can define a read-protected and a writeprotected range. The "Protection Word" can only be read and written with the correct password.

With word 2, the "Control Word", you can set various operating modes and the read range for the operating mode "Default Read". The "Control Word" can only be read and written with the correct password.

If you would like to use the "Protection Word" and the "Control Word", you must first activate the password mode.

#### **The individual bits have the following meanings:**

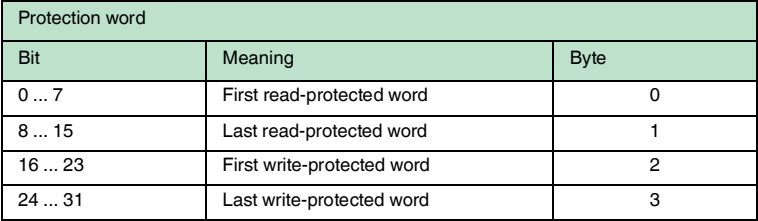

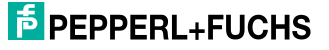

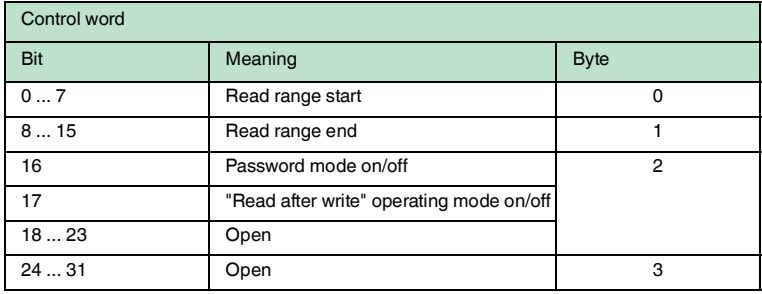

#### **IPC03 password mode**

If the password mode in the data carrier is activated, the data range of the data carrier is read and write-protected and can only be read or written if the R/W head sends the correct password to the data carrier.

If the password mode in the data carrier is deactivated, every data word on the data carrier can be read or written.

The default password of the R/W heads and the data carrier is 00000000h. In the R/W head, the password is stored in the volatile memory and in the data carrier, the password is stored in the non-volatile memory.

To read or write the "Protection Word" and the "Control Word", you must first enter the password in the password mode (see the commands **SC** or **EC**).

You can also limit access to the data carriers by defining the start and end of a read-protected and a write-protected range in the Protection Word.

Setting the password

- 1. Enter the correct password once with the command **PS** (set password).
- 2. Activate the password mode with the command **PM** (set password mode).

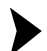

Changing the password

To change the password in the R/W head and on the read/write tag, use the command **PC**.

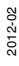

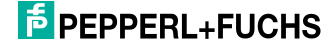

## **Set password mode (PM)**

## **Command:**

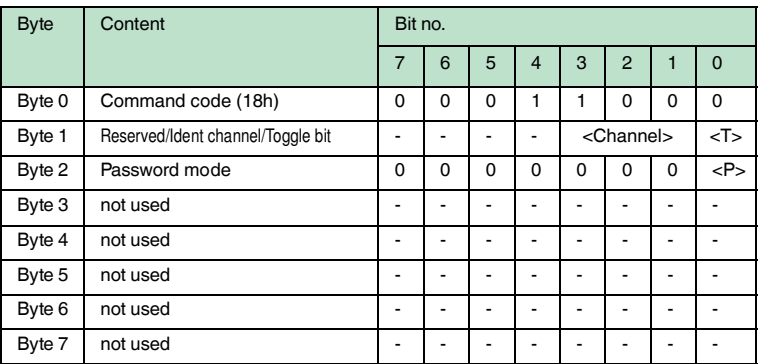

#### **Response:**

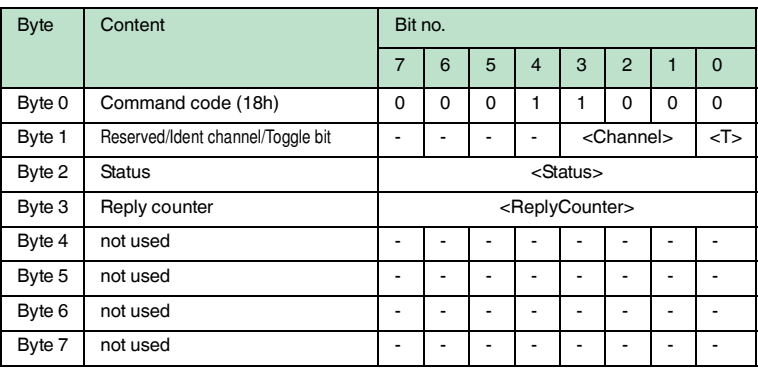

The command **PM** activates and deactivates the password mode of the relevant channel. In the password mode, the password is transferred to the data carrier before each read/write access. If a data carrier is addressed with the wrong password, then even the other data areas on the data carrier can no longer be accessed.

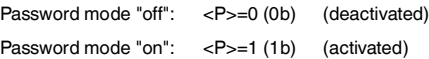

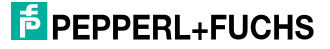

## **Change password (PC)**

## **Command:**

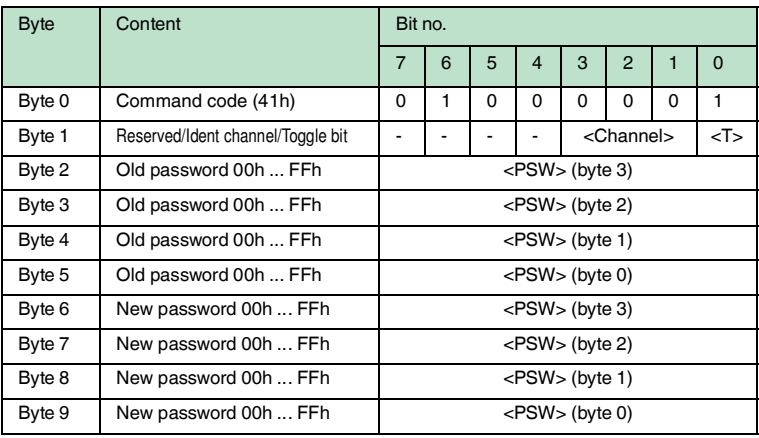

#### **Response:**

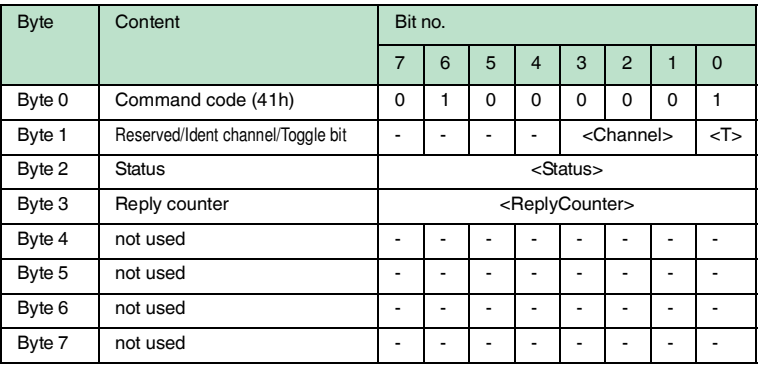

The command **PC** changes the password in a tag. Enter the old and then the new password <PSW> here. If the password has been successfully written, the password in the read/write head also changes and the **set password** command is no longer required. The password of the IPC03 can also be changed if the password mode is deactivated.

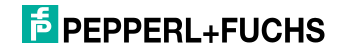

## **Set password (PS)**

## **Command:**

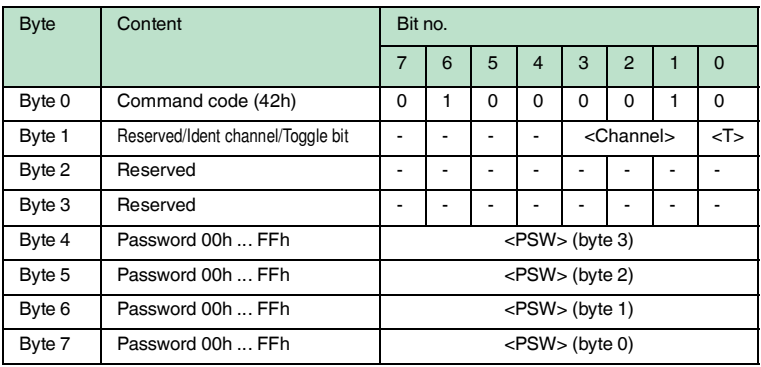

#### **Response:**

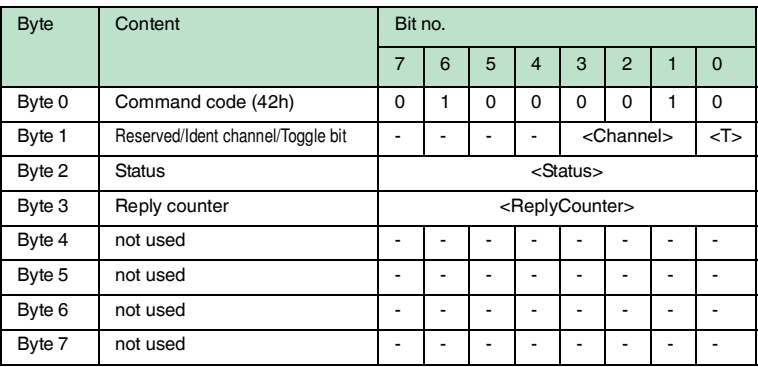

The command **PS**sets the password, which the R/W head communicates to the data carrier in password mode.

#### **Operating mode "Default Read"**

In "default read" operating mode, 1 or 2 words are read extremely quickly. The area of memory earmarked for reading is already specified on the tag. The R/W head does not have to identify the memory area for the tag.

The start and end of the read range are stored in the bytes 0 and 1 of the control word. As soon as power is supplied to the tag, it sends data from the data range defined by the start and end of the read range. The data range between read range start and end is read with the read commands **SR** (Single read words) and **ER** (enhanced buffered read words) when <WordAddr> is set to 0000h and <WordNum> to 00h.

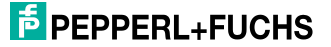

The advantage of "default read" operating mode is the readout speed. The readout of one data word (4 bytes) is twice as fast in this mode as the other modes. The readout of two words takes approx. 1/3 less time. No more time advantages can be gained after three data words because "default read" mode is designed to read a maximum of two words (= 8 bytes). Reading larger data ranges can lead to error messages if the reading head does not respond within the planned reaction time.

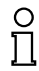

#### *Note!*

The addresses for the start and end of the read range are based on the absolute word address of the read/write tag, not on <WordAddr>. Example: With the setting read range start 03h and read range end 03h, the R/W head only reads the first data word in the read/write tag.

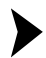

## Setting "Default Read"

- 1. Activate the password mode.
- 2. Write the read range start and end into the "Control Word".
- 3. Deactivate the password mode.
- 4. Read the data range with address designation 0000h and word count 0h.

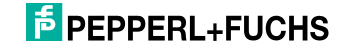

## **IPC03 configuration**

## **Single get configuration (SG)**

## **Command:**

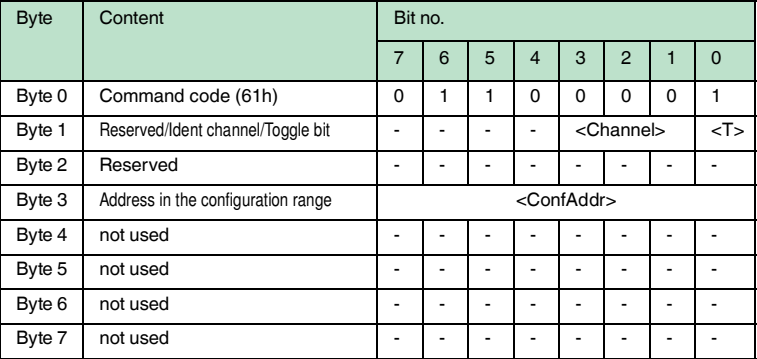

#### **Response:**

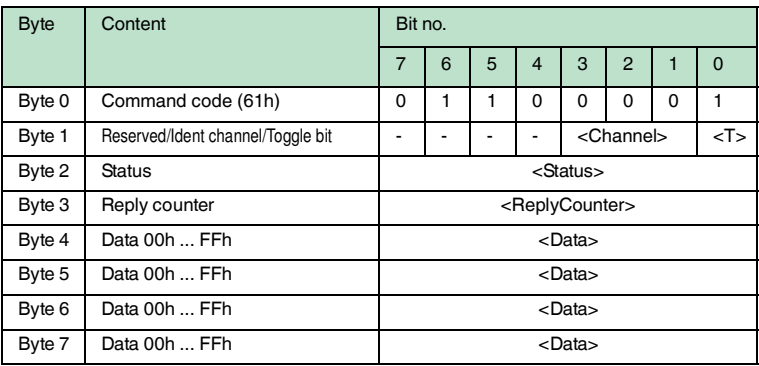

The R/W head makes exactly one attempt to read a word in the configuration range ("Protection Word" or "Control Word") from the address <ConfAddr>.

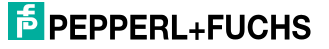

## **Enhanced buffered get configuration (EG)**

## **Command:**

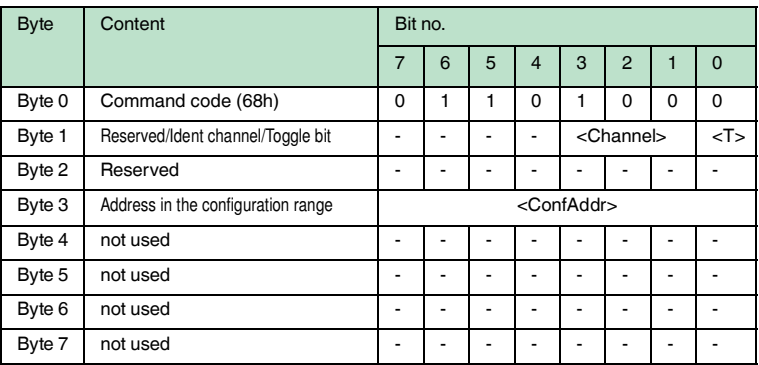

#### **Response:**

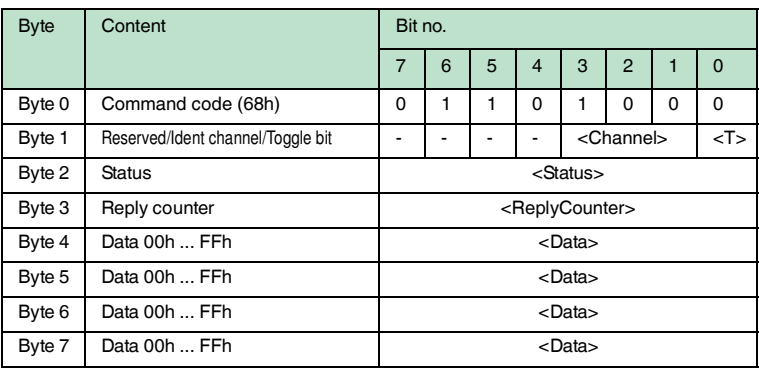

The R/W head attempts to read a word in the configuration range from the address <ConfAddr> until successful. Only data that changes is transferred via the interface, i.e. the R/W head transfers data whenever it reads a new data carrier or whenever it reads a data carrier where there was previously no R/W head within the detection range.

The status '05h' (read/write command) is output when the data carrier leaves the detection range or if the data carrier is not yet within the detection range when the command is executed.

If two data carriers enter the read range one immediately after the other, the status '05h' is not issued between the two readings.

# **F** PEPPERL+FUCHS

## **Single write configuration (SC)**

## **Command:**

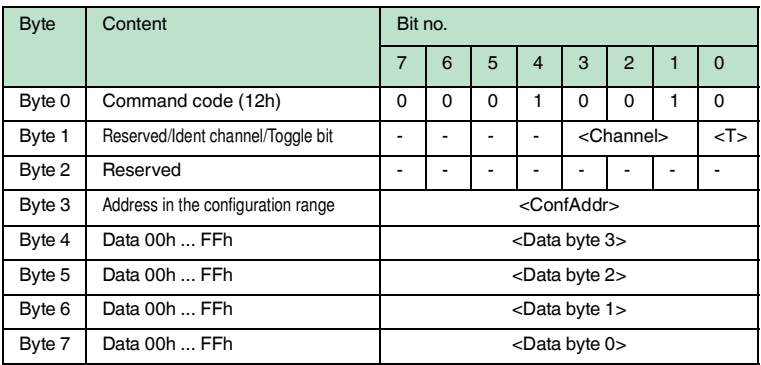

#### **Response:**

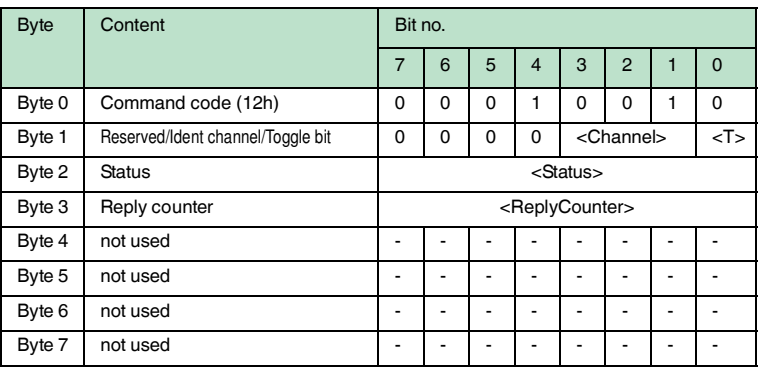

The R/W head makes exactly one attempt to write a word to the configuration range ("Protection Word" or "Control Word") from the address <ConfAddr>.

The password mode must be active so that the R/W head can write to the configuration range.

If the password mode is deactivated, every data word outside of the writeprotected range can be written to. If you would like to modify the write-protected range, you must modify the "Protection Word" accordingly.

#### **For example:**

With the R/W head on channel 1, one data word (4 bytes) that does not contain details of the address and data length should be transferred during each read command (accessed with 00 byte and address 0000). Password mode must be activated beforehand by transmitting the command **Set password mode**.

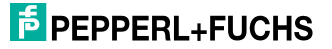

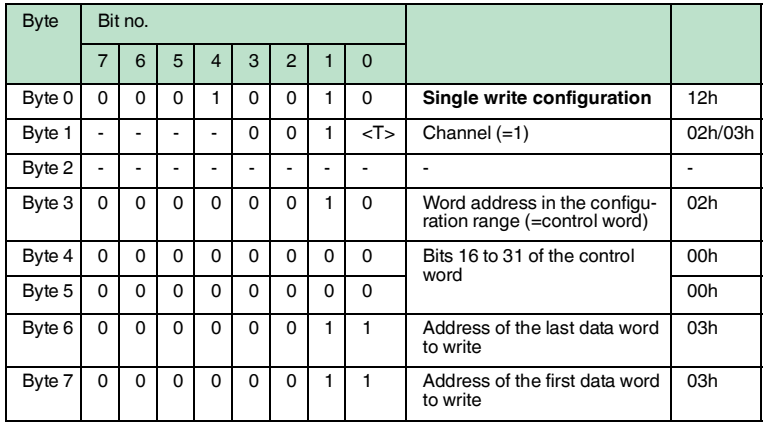

The address of the first and last data word to be written is based on the absolute address of the read/write tag (not the <WordAddr>). The address 03h is therefore the first available word in the data range.

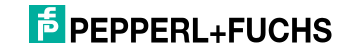

## **Enhanced buffered write configuration (EC)**

#### **Command:**

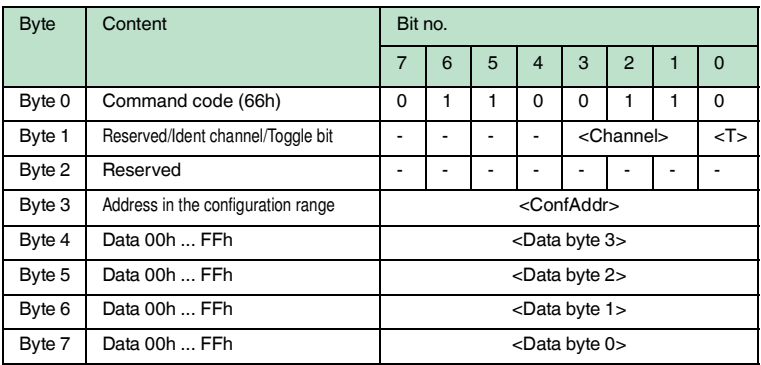

#### **Response:**

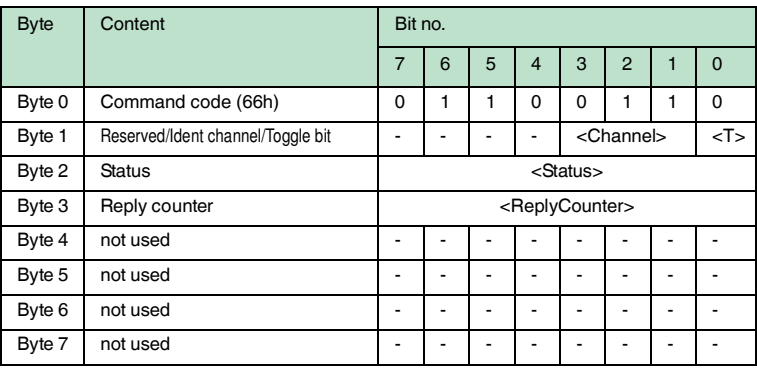

The R/W head attempts to write a word in the configuration range to the address <ConfAddr> until successful. After each write, the status is evaluated and the system waits until a new data carrier is within the detection range. The command then starts again from the beginning. In order to write in the configuration range, the password mode must be active.

The status '05h' (read/write command) is only output when a data carrier leaves the detection range or is not yet within the detection range when the command is executed.

If two data carriers enter the read range one immediately after the other, the status '05h' is not issued between the two readings.

#### **Write read only code IPC11 and IDC-..-1K**

"Read-after-write" operating mode is not used.

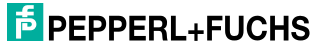

Tags IPC11 can be programmed to behave like the IPC02 read only tag. To do this, use the commands **SX** and **EX**. The code is read when tag type '02' or '11' is set with the commands **SF** and **EF**.

Tags IDC-...- 1K can be programmed to behave like the ICC read only tag. This programming occupies the first 8 bytes in the tag and occurs when the tag type '50' is set with the commands **SX** or **EX**.

This code is read when tag type '52' is set with the commands **SF** or **EF**. If you use the command **SF** or **EF** when tag type '50' is selected, the 4-byte read only code of the tag is issued.

#### **Single write fixcode (SX)**

#### **Command:**

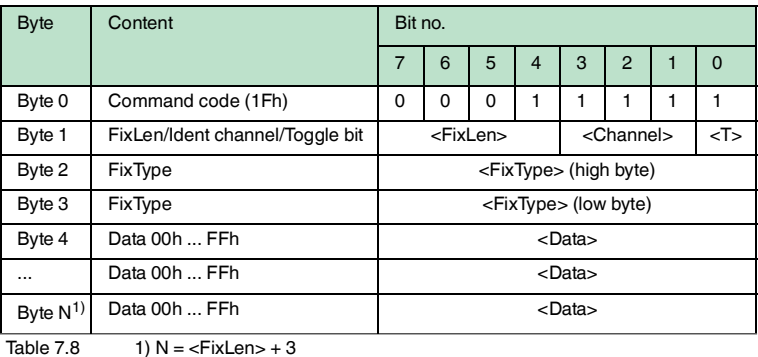

#### **Response:**

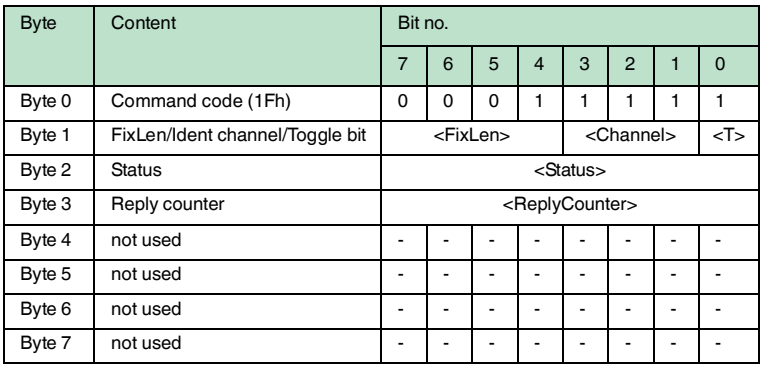

The R/W head makes only one attempt to write a read only code.

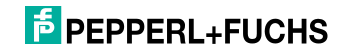

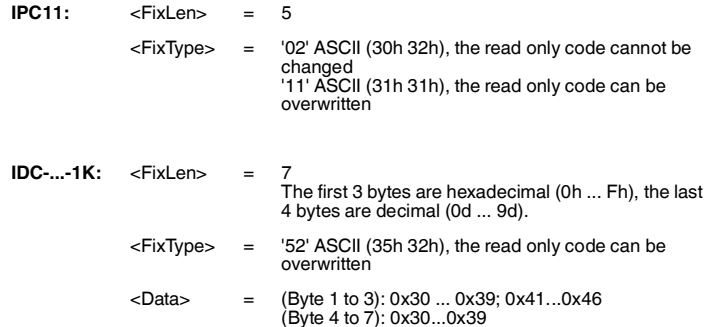

Type IDC-...-1K tags can be programmed in such a way that they are compatible with the type ICC-... read only carriers. This programming occupies the first 8 bytes in the tag. The read/write commands can be used to access the remaining memory.

You must set the tag type '50' in order to program type IDC-...-1K tags. To do this, transmit the command **SX** or **EX**.

The value range contains 7 characters:

- the first 3 characters contain the values 0 ... F (hexadecimal code)
- $\blacksquare$  the last 4 characters contain the values  $0 \ldots 9$  (decimal code)

You must select the tag type '50' (ICC-...) beforehand in order to read out this code. If a "read only code" command is executed when the tag type '50' (IDC-...- 1K) is set, the 4-byte read only code for this tag is issued.

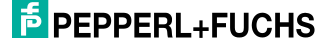

## **Enhanced buffered write fixcode (EX)**

## **Command:**

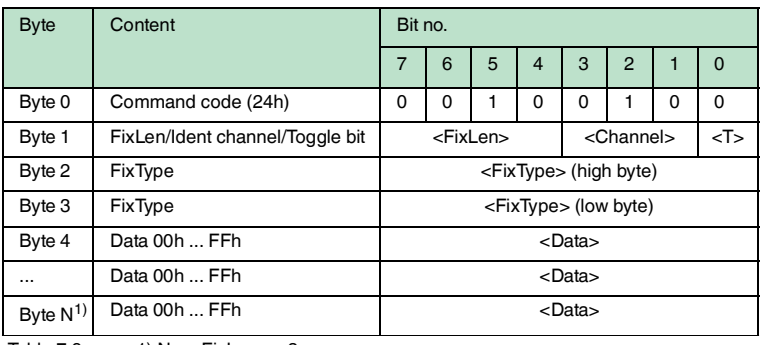

Table 7.9  $1)$  N = <FixLen> + 3

#### **Response:**

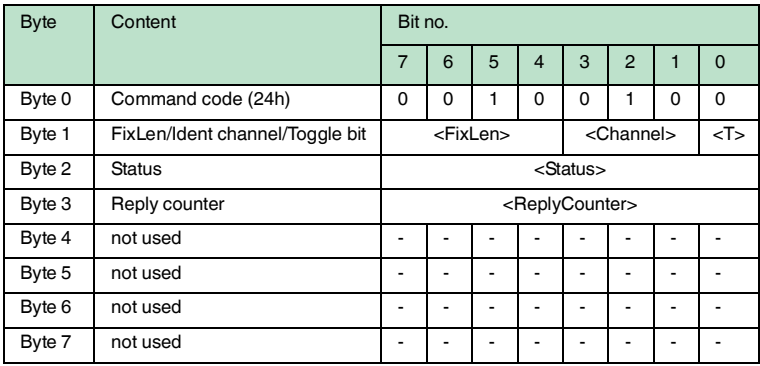

The R/W head constantly attempts to write a read only code. After each successful write, the response is sent and the system waits until a new tag is within the detection range. The command then starts again from the beginning.

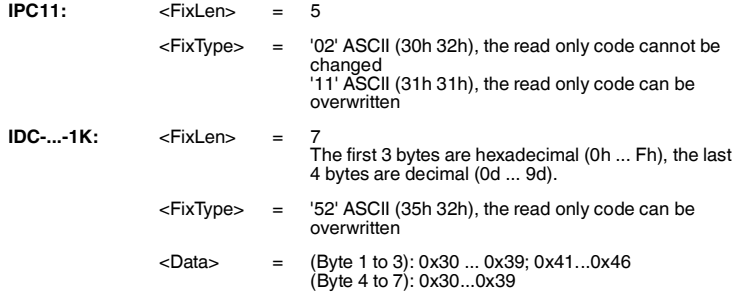

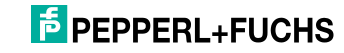

Type IDC-...-1K tags can be programmed in such a way that they are compatible with the type ICC-... read only carriers. This programming occupies the first 8 bytes in the tag. The read/write commands can be used to access the remaining memory.

You must set the tag type '50' in order to program type IDC-...-1K tags. To do this, transmit the command **SX** or **EX**.

The value range contains 7 characters:

- $\blacksquare$  the first 3 characters contain the values 0 ... F (hexadecimal code)
- the last 4 characters contain the values 0 ... 9 (decimal code)

You must select the tag type '50' (ICC-...) beforehand in order to read out this code. If a "read only code" command is executed when the tag type '50' (IDC-...- 1K) is set, the 4-byte read only code for this tag is issued.

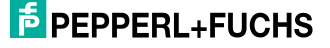

## **Set tag ID code (TI)**

## **Command:**

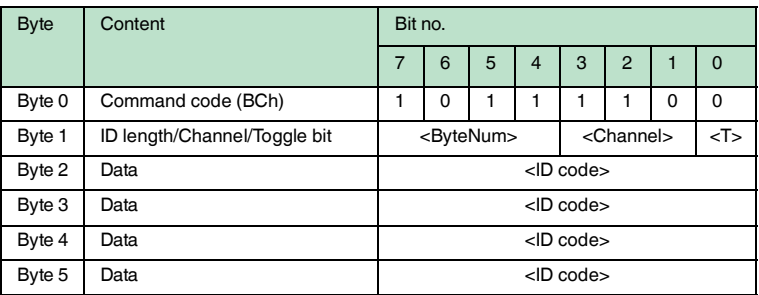

#### **Response:**

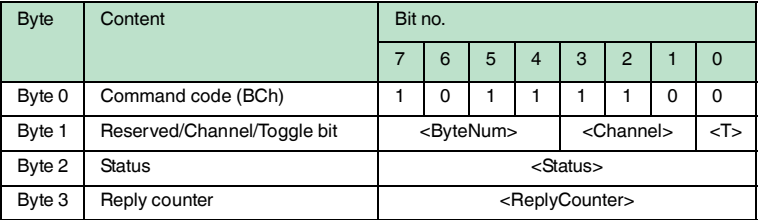

This command restricts the execution of all other read/write commands to the read/write tag with the specified ID code. This also applies if another read/write tag is located within the detection range. A targeted response is achieved from the read/write tag as a result.

<ByteNum> = 0h: Do not make a selection. An ID code is not specified in the telegram.

<ByteNum> = 8h (System IQ): Make a selection. An ID code must be specified in the telegram.

 $$ 

## *Note!*

 $\frac{0}{\Pi}$ 

The TI command only adjusts a setting in the reading head. There is no HF communication with the read/write tags.

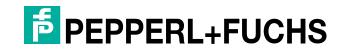

#### **Fill data carrier (S#)**

#### **Command:**

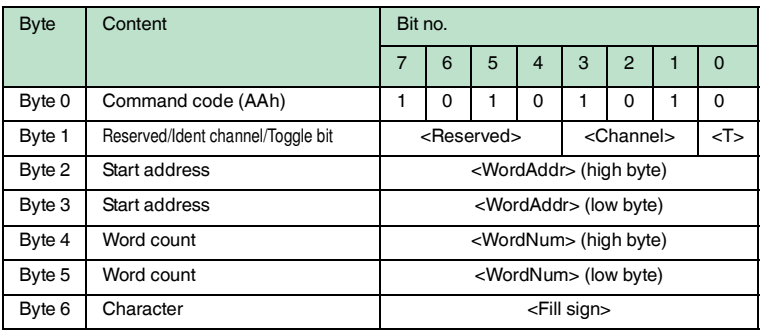

#### **Response:**

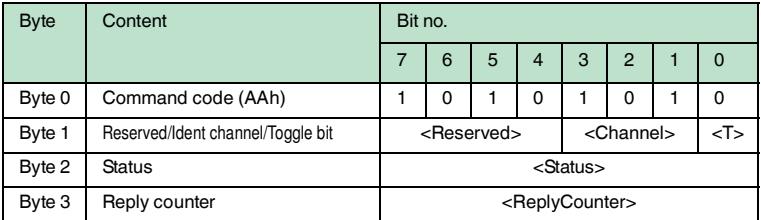

The word number <WordNum> of fill signs <Fill Sign> is written to the read/write tag from the specified start address <WordAddr>.

#### **Extended commands for type IDC-... and IUC… tags**

Type IDC-...-1K tags can be programmed to read 24-bit information (so-called **special read only code)** very quickly. This is useful for detecting containers in automated warehouses.

Length of the **special read only code**:

■ Tag of the type IDC-...-1K: 48 bit ■ Tag of the type IUC: 96 ... 240 bit

To write the **special read only code** use the commands **SP** and **EP**; to read it out, use the commands **SS** and **ES**.

If **SP** or **EP** is used to write to an IDC-...-1K tag, the tag is then locked. If you wish to write to the tag again using standard commands, unlock it using the command **SI**.

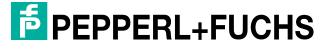

## **Single read special fixcode (SS)**

## **Command:**

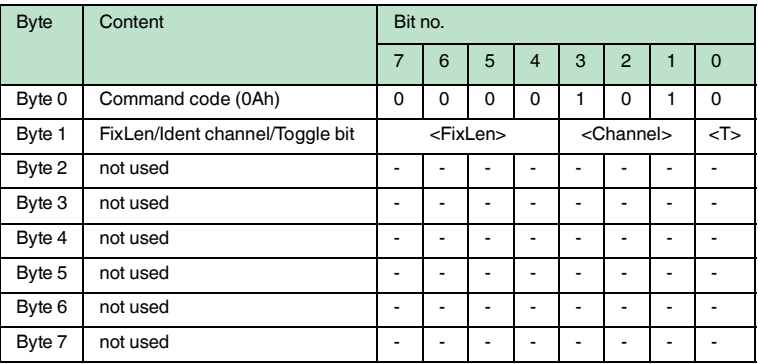

#### **Response:**

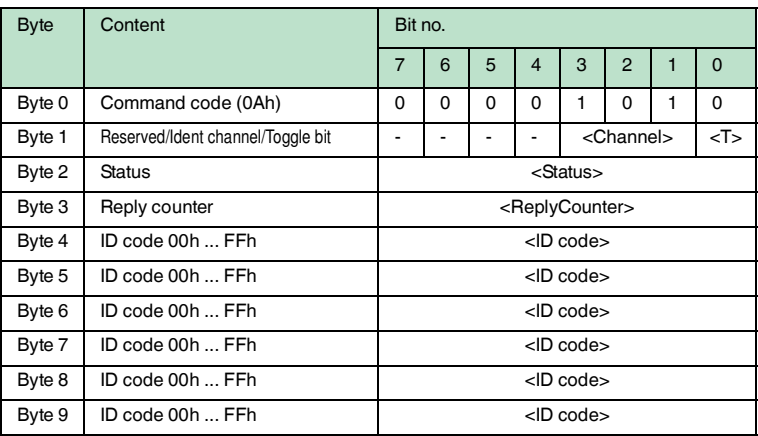

The R/W head makes only one attempt to read a **special read only code**.

## *Note!*

 $\Omega$ 

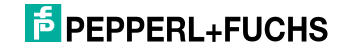

## **Enhanced read special fixcode (ES)**

## **Command:**

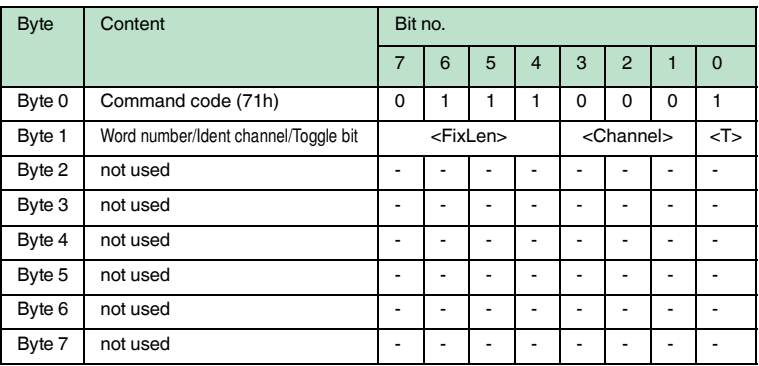

#### **Response:**

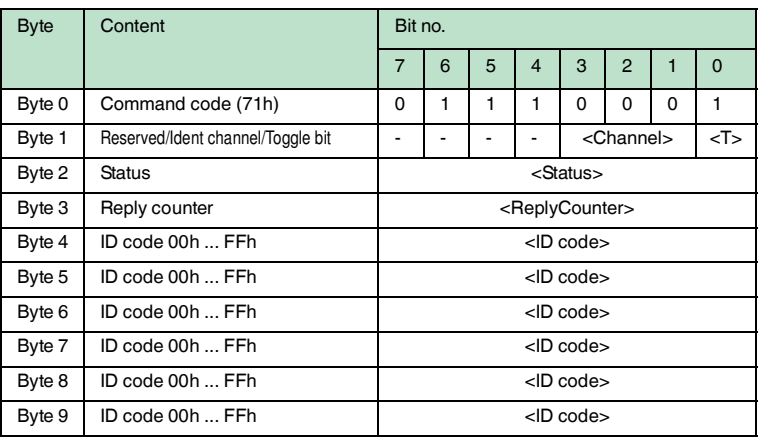

The R/W head attempts to read a **special read only code** until successful. Only data that changes is transferred via the interface, i.e. the R/W head transfers data whenever it reads a new data carrier or whenever it reads a data carrier where there was previously no R/W head within the detection range.

The status '05h' (read command) is output whenever a data carrier leaves the detection range.

## $\frac{1}{\sqrt{2}}$

## *Note!*

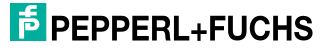

## **Single program special fixcode (SP)**

## **Command:**

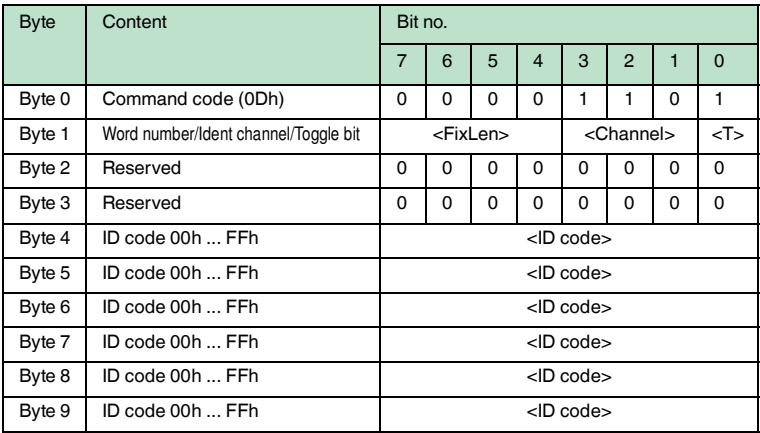

## **Response:**

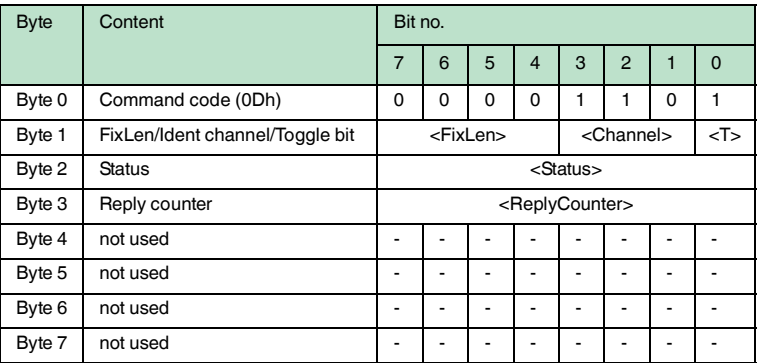

The R/W head makes only one attempt to write a **special read only code**.

## *Note!*

 $\Omega$ 

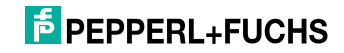

## **Enhanced program special fixcode (EP)**

#### **Command:**

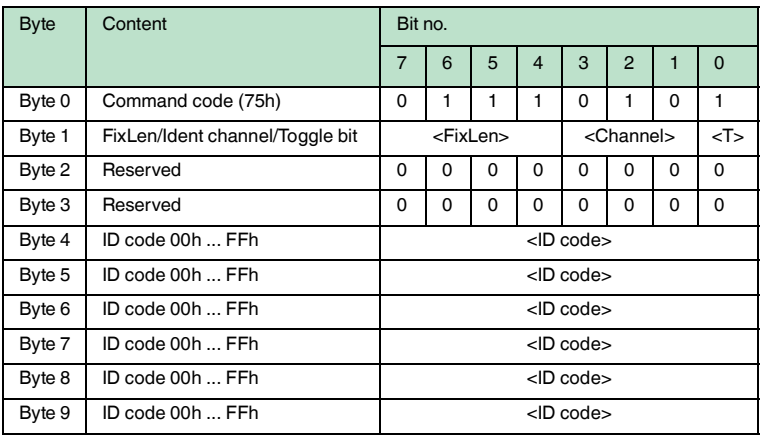

#### **Response:**

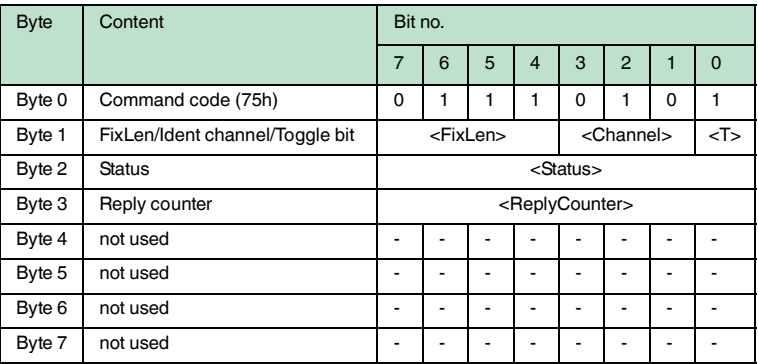

The R/W head attempts to write a **special read only code** until successful. After each successful write, the head sends the response and then switches to continuous reading. Then the R/W head reads the same data carrier until it has left the detection range or a new data carrier appears within the detection range. The command then starts again with write attempts.

The status '05h' (read/write command) is output when the data carrier leaves the detection range or if the data carrier is not yet within the detection range when the command is executed.

If two data carriers enter the read range one immediately after the other, the status '05h' is not issued between the two readings.

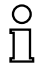

#### *Note!*

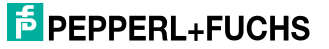

## **Initialize data carrier (SI)**

## **Command:**

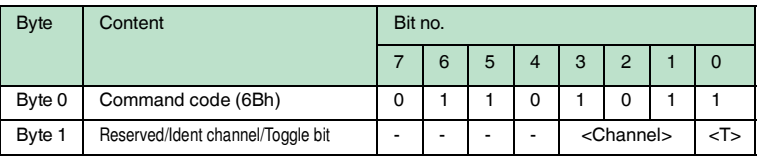

#### **Response:**

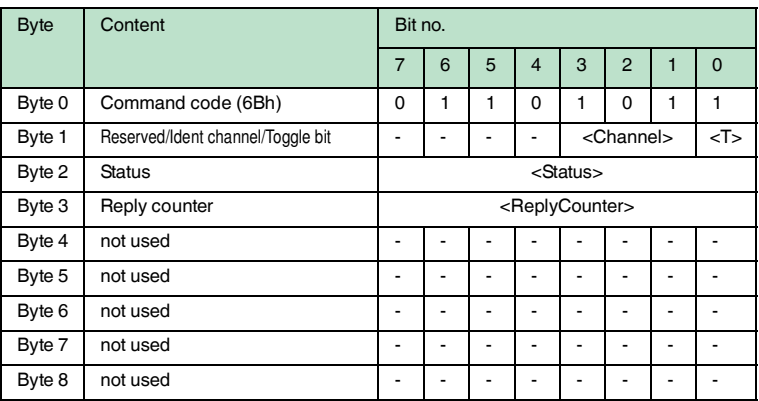

This command allows conventional reading and writing of IDC-...-1K read/write tags that were configured using the **EP** or **SP** commands.

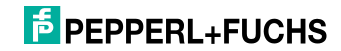

## **Extended commands for type IQC-... read/write tags.**

## **Single Write Words with Lock (SL)**

#### **Command:**

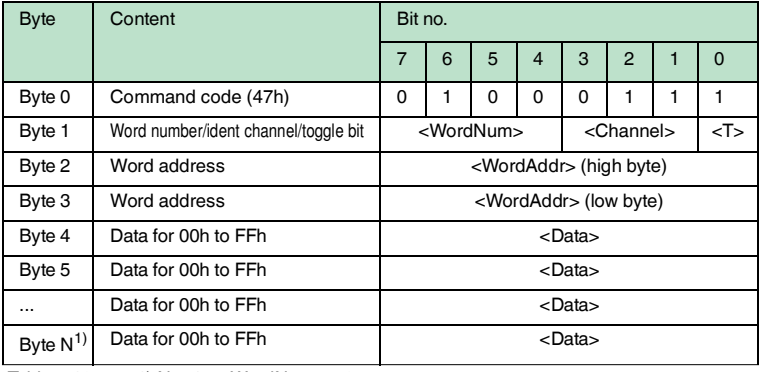

Table 7.10  $1)$  N = 4 x <WordNum > + 3

#### **Response:**

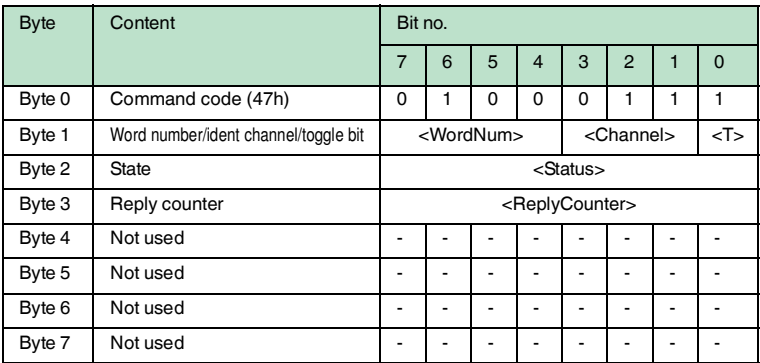

This command works in the same way as a normal write command. Once writing is completed, the data from before the overwriting process is protected, providing that the read/write tags offer this function.

This applies for 21, 22, 24 and 33 type 13.56 MHz read/write tags as well as for IDC-…-1K LF read/write tags. Write protection is only activated for memory blocks involved in the writing process. Data can continue to be written to all other memory blocks.

The read/write head makes one attempt to write <WordNum> 32-bit words from the address <WordAddr>.

2012-02

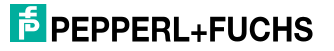
### **Enhanced write words with lock (EL)**

#### **Command:**

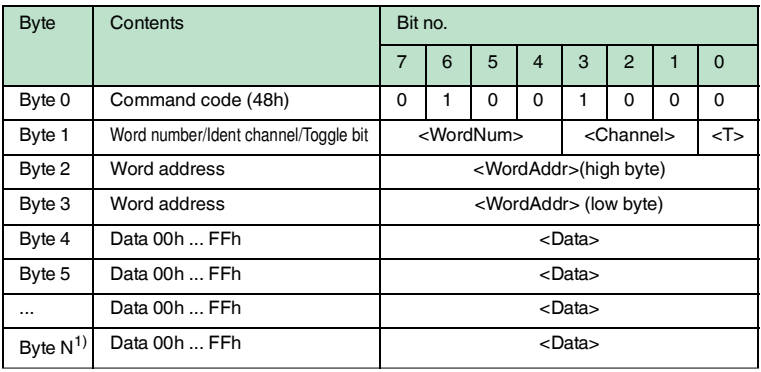

Table 7.11  $1)$  4 x <WordNum > + 6

#### **Response:**

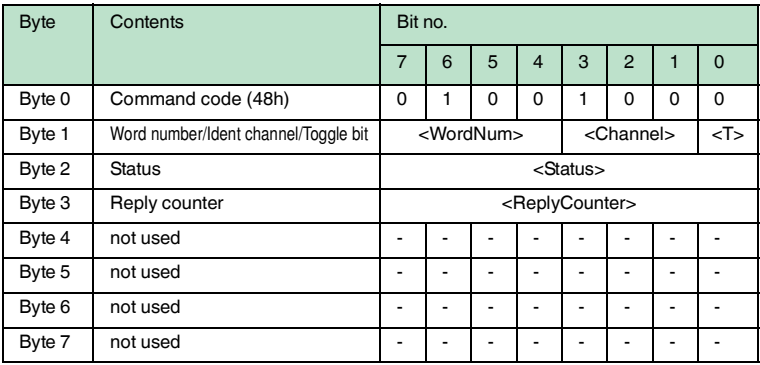

This command is the same as a normal write command. The data is writeprotected at the end of the write process, provided the tags offer this function.

This applies for 13.56 MHz tags of the type 21, 22, 24, and 33 as well as for LF tags IDC-…-1K. Write protection is only activated for memory blocks involved in the write process. Data can continue to be written to all other memory blocks.

The R/W head repeatedly attempts to write <WordNum> 32-bit words from the address <WordAddr> until successful. After each successful write, the head sends the response and then switches to continuous reading. Then the R/W head reads the same tag until it has left the detection range or a new tag appears within the detection range. The command then starts again with write attempts.

The status '05h' is only output when a tag leaves the detection range or is not yet within the detection range. If two tags enter the read range one immediately after the other, the status '05' is not issued between the two readings.

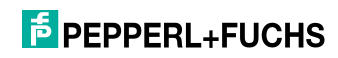

## **Extended commands for IQH2-... read/write heads**

## **read param (RP)**

## **Command:**

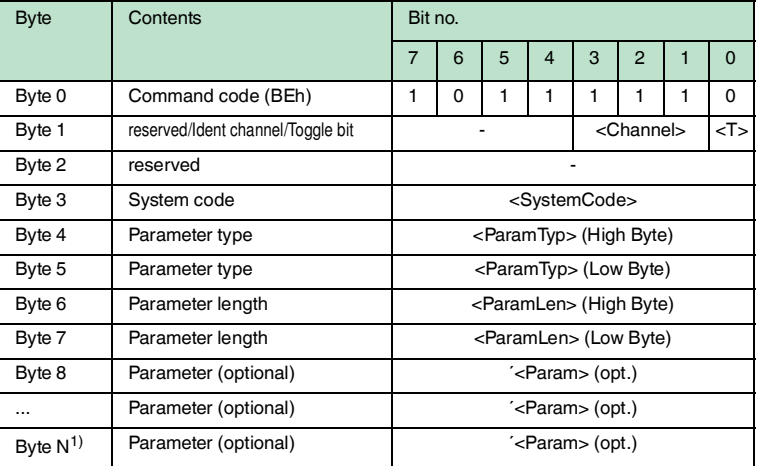

$$
1) \qquad N = <\text{DataLength}> + 7
$$

## **Response:**

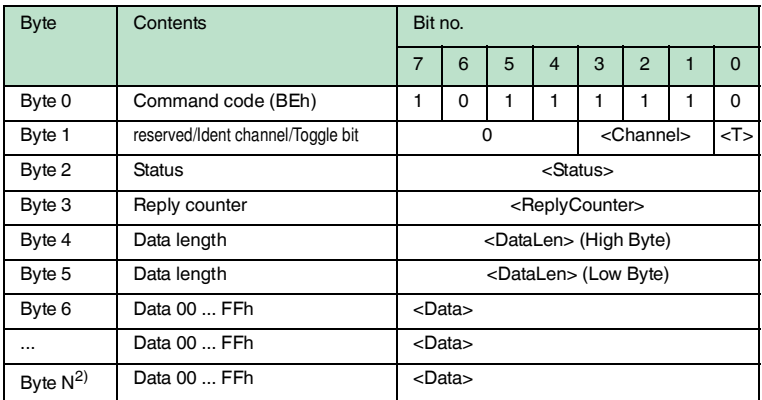

2)  $N = **DataLength** > +5$ 

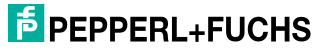

#### **write param (WP)**

## **Command:**

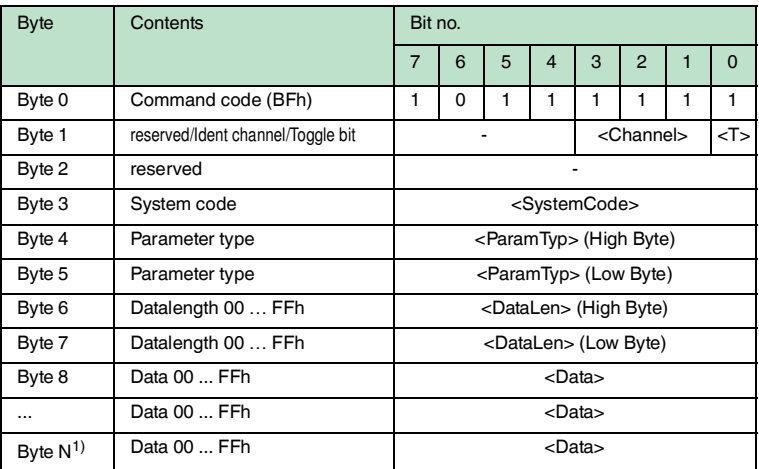

1)  $N = *Datalength* > + 7$ 

#### **Response:**

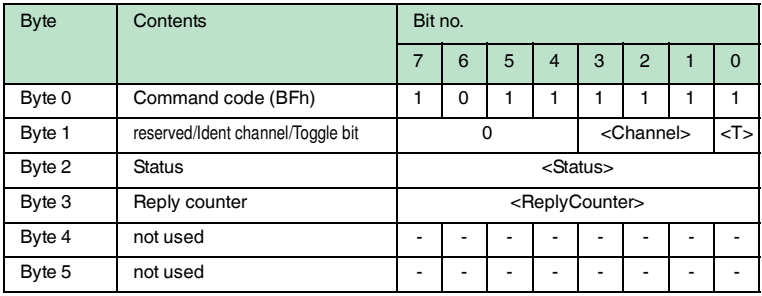

 $IQH2$ -...: <SystemCode> = 'Q' ASCII  $(51_h)$ 

 $\epsilon$ ParamTyp> = 'K1' ASCII (4B<sub>h</sub> 31<sub>h</sub>) **RP**: reads the key (12 characters ASCII from 0 ... F) from the transponder and the read head **WP**: writes the key (12 characters ASCII from 0 ... F) into the read head

Default key = 'FF FF FF FF FF FF' ASCII (46h46h46h46h46h46h46h46h46h46h46h46h)

**IUH-...:** See handbook of the read / write head

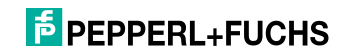

# $\frac{1}{2}$

## *Note! Toggle bit*

If you send two commands with the same SystemCode and same ParamTyp in succession on the bus interface, you must change the toggle bit in the second command in order for the node to detect the command.

## 7.3.9 Legend

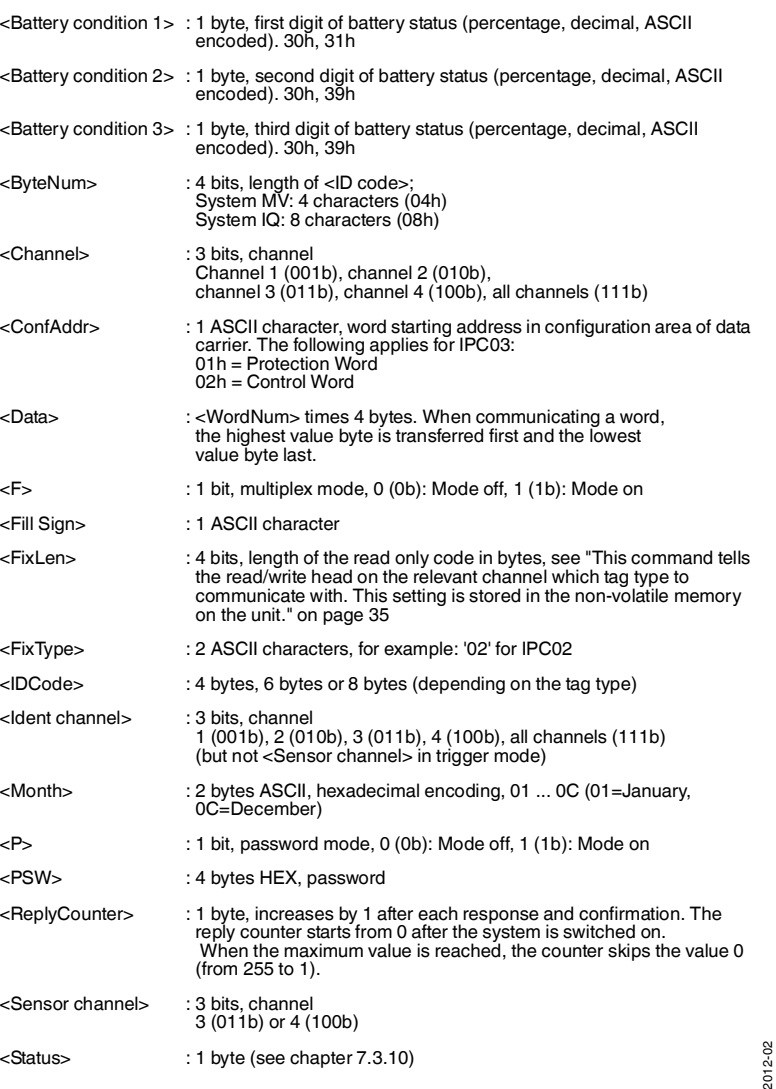

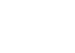

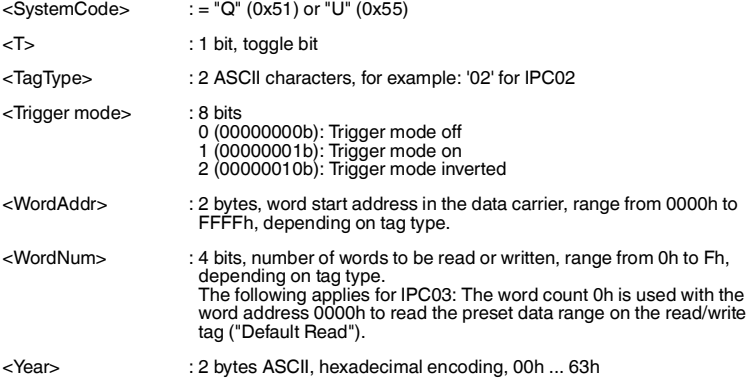

## <span id="page-76-0"></span>7.3.10 Fault/Status messages

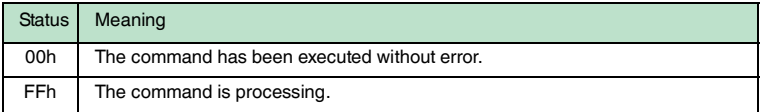

## **Error messages which triggered the identification system**

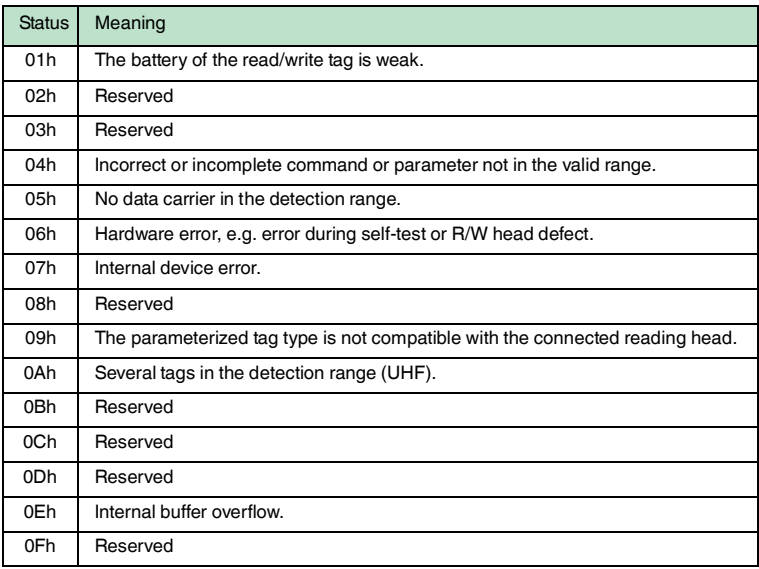

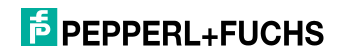

### **Error messages sent by the bus connection**

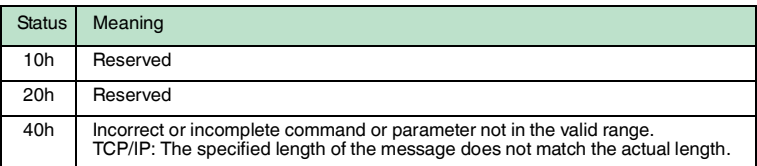

## 7.4 Communication in "IRI-B6" or "IVI-B6" mode

Only use "IRI-B6" and "IVI-B6" modes if you intend to operate the control interface as a replacement for a control interface with the designation "IRI-KH\*-4HB6" or "IVI-KH\*-4HB6".

See the manual **"IC-KP-B6-V15B / IC-KP-B6-2V15B / IC-KP-B6-SUBD - Communication in "IRI-B6" and "IVI-B6" mode**.

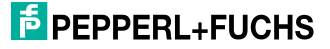

8 Technical specifications

## 8.1 Dimensions

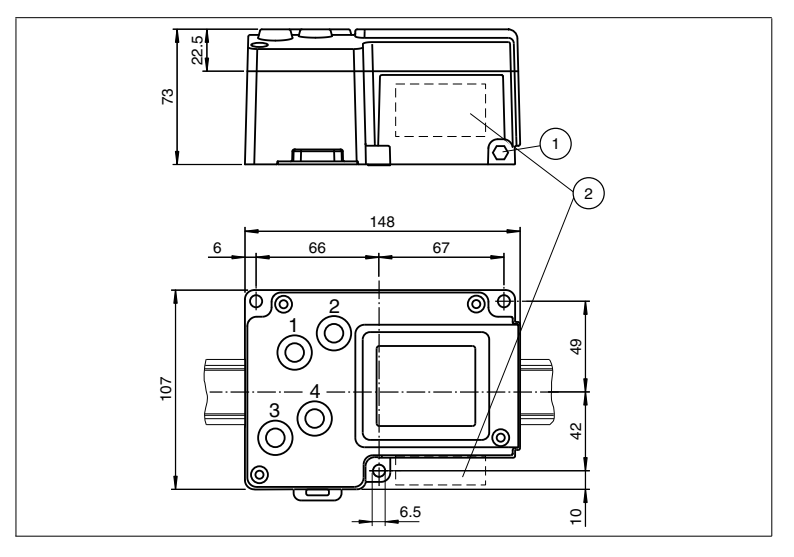

- **1** Ground
- **2** Connector array

## 8.2 General data

## **General data**

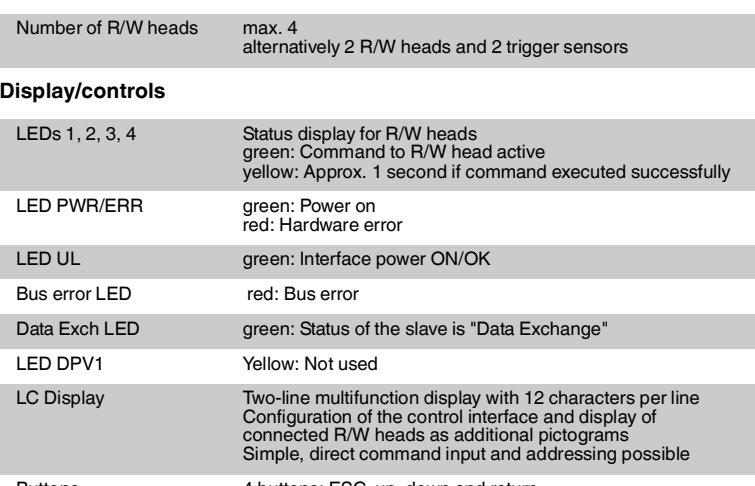

## **F** PEPPERL+FUCHS

## **Electrical data**

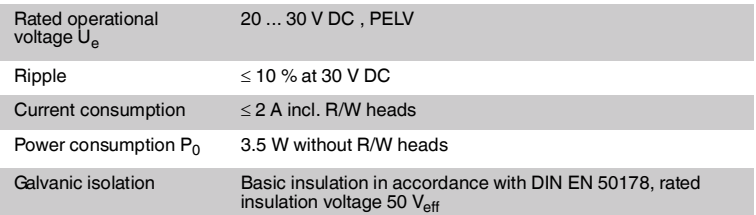

### **Interface**

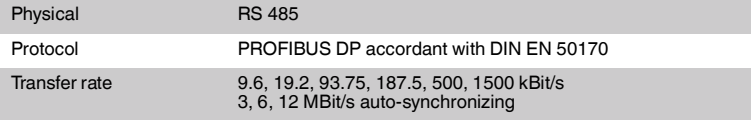

## **Conformity**

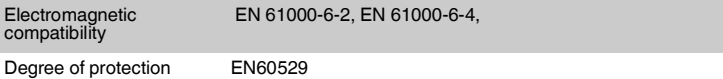

### **Ambient conditions**

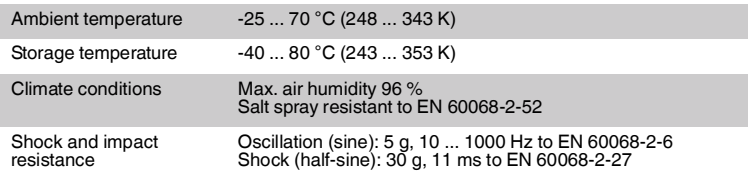

## **Mechanical data**

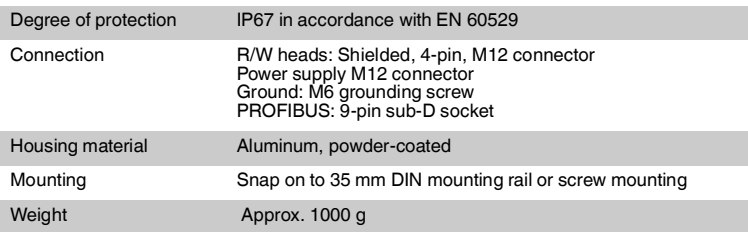

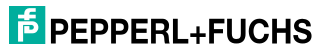

## 9 Troubleshooting

## 9.1 Fault location

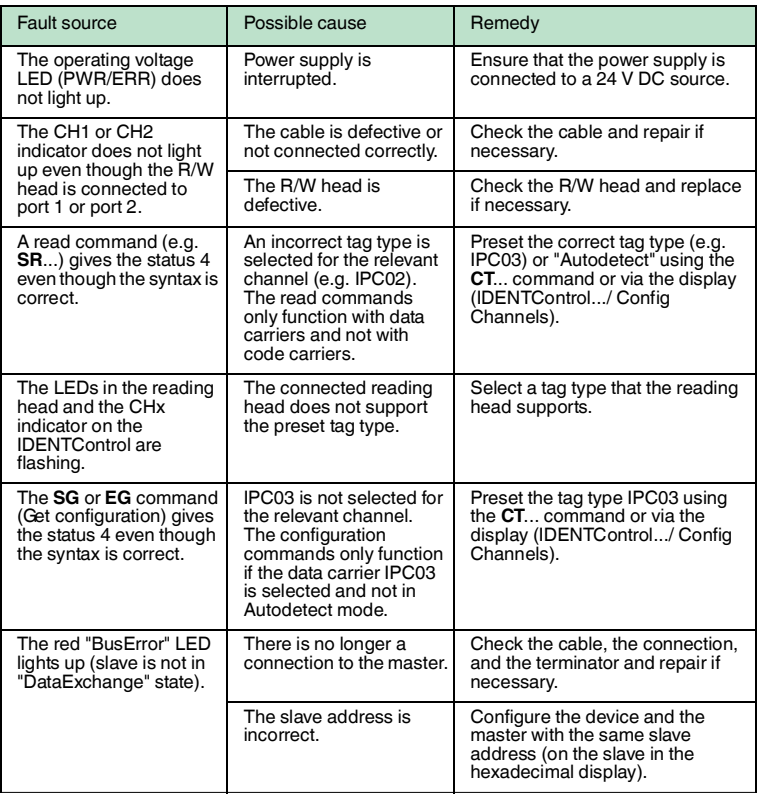

Table 9.1 [This table will be updated and extended if necessary. See www.pepperl](www.pepperl-fuchs.de)[fuchs.de to download the latest version of the manual](www.pepperl-fuchs.de)

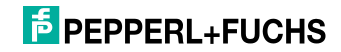

ASCII table

## 10 ASCII table

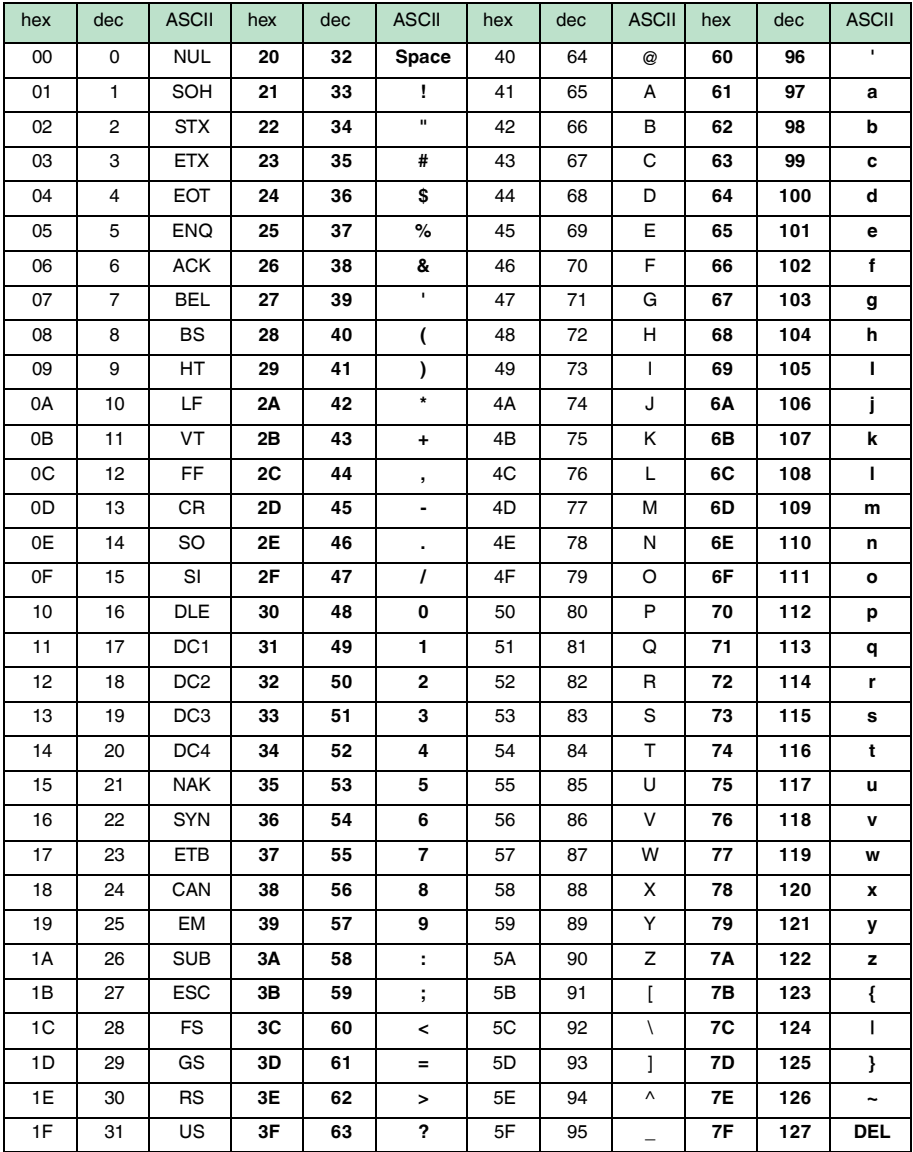

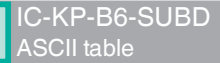

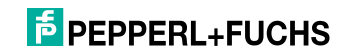

## **FACTORY AUTOMATION – SENSING YOUR NEEDS**

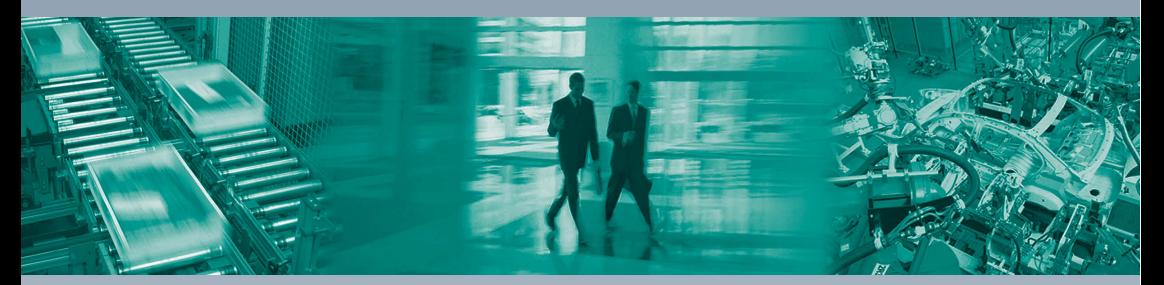

 $\Gamma$ 

#### **Worldwide Headquarters**

Pepperl+Fuchs GmbH 68307 Mannheim · Germany Tel. +49 621 776-0 E-mail: info@de.pepperl-fuchs.com

#### **USA Headquarters**

Pepperl+Fuchs Inc. Twinsburg, Ohio 44087 · USA Tel. +1 330 4253555 E-mail: sales@us.pepperl-fuchs.com

#### **Asia Pacific Headquarters**

Pepperl+Fuchs Pte Ltd. Company Registration No. 199003130E Singapore 139942 Tel. +65 67799091 E-mail: sales@sg.pepperl-fuchs.com

## **www.pepperl-fuchs.com**

Subject to modifications Copyright PEPPERL+FUCHS • Printed in Germany

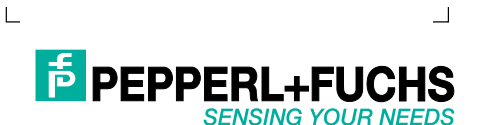

TDOCT-0916F\_ENG 02/2012

 $\overline{\mathsf{I}}$